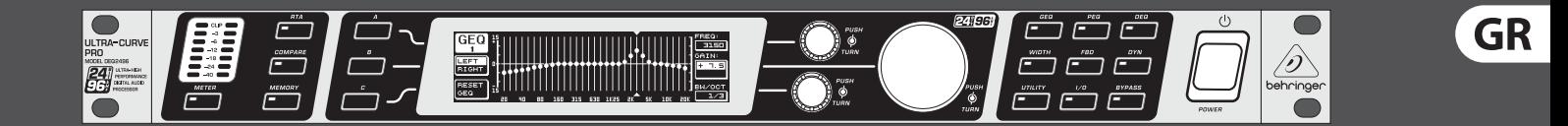

# Περιληπτικό Εγχειρίδιο

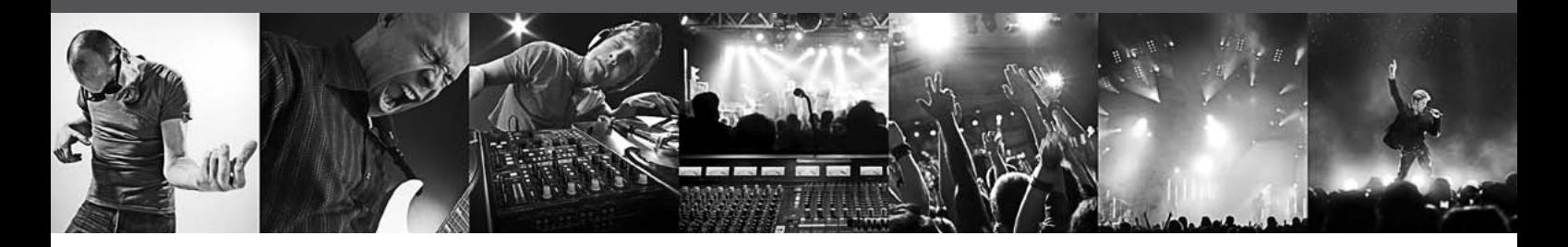

# **ULTRACURVE PRO DEQ2496**

Ultra-High Precision 24-Bit/96 kHz Equalizer, Analyzer, Feedback Destroyer and Mastering Processor

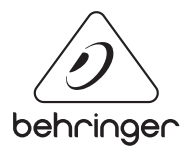

#### GR Περιεχομενα

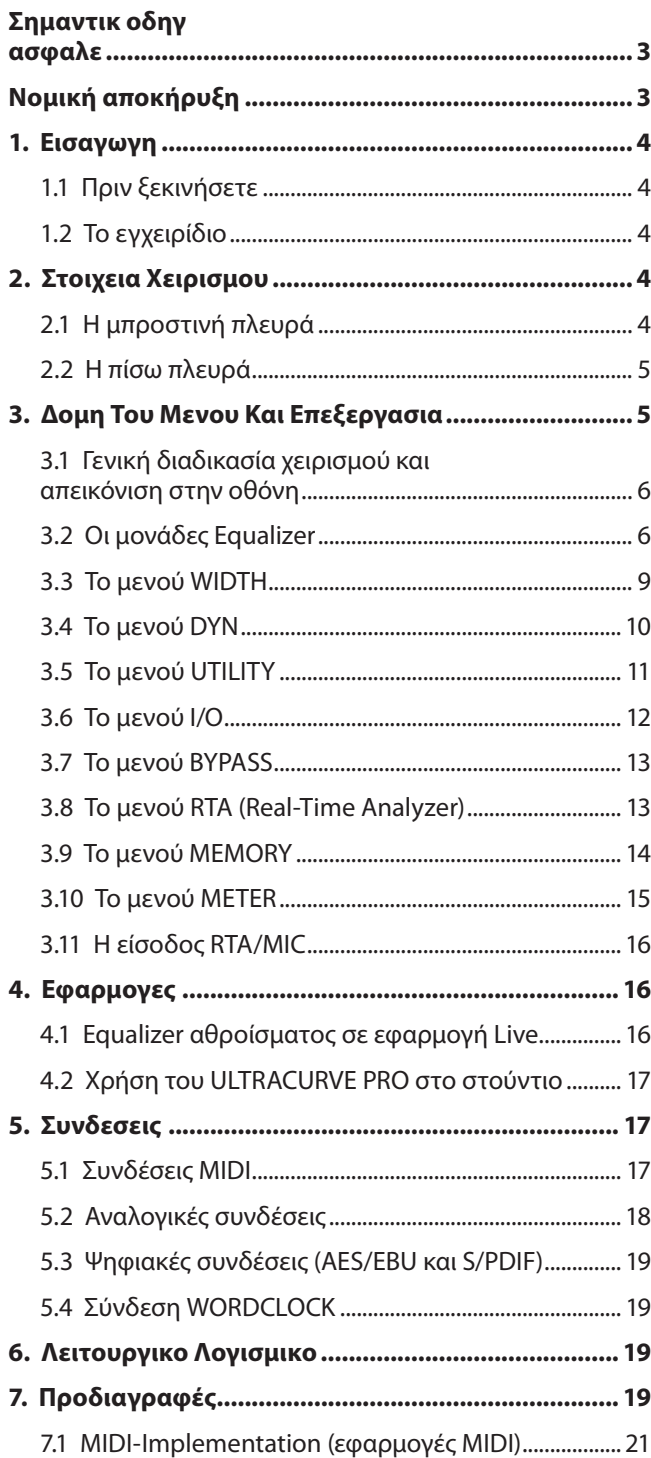

<span id="page-2-0"></span>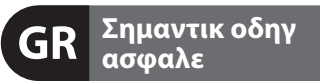

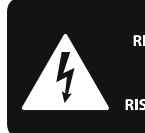

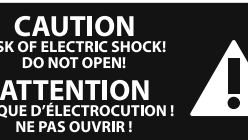

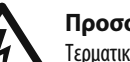

**Προσοχη**

Τερματικά σημειωμένα με το σύμβολο φέρουν ηλεκτρικό ρεύμα αρκετής ισχύος για να αποτελούν κίνδυνο ηλεκτροπληξίας. Χρησιμοποιείτε μόνο υψηλής ποιότητας διαθέσιμα στο εμπόριο καλώδια ηχείων με προ-εγκατεστημένα βύσματα ¼" TS. Οποιαδήποτε άλλη εγκατάσταση ή τροποποίηση πρέπει αν διεξάγεται μόνο από εξειδικευμένο προσωπικό.

Το σύμβολο αυτό σας προειδοποιεί, όπου εμφανίζεται, για τις σημαντικότερες οδηγίες χειρισμού και συντήρησης στα συνοδευτικά έντυπα της συσκευής. Παρακαλούμε να διαβάσετε το

εγχειρίδιο οδηγιών χρήσης. **Προειδοπο**

Για να περιοριστεί ο κίνδυνος ηλεκτροπληξίας, δεν επιτρέπεται η αφαίρεση του επάνω καλύμματος (ή του πίσω τοιχώματος) της συσκευής. Στο εσωτερικό δεν υπάρχουν εξαρτήματα που μπορούν να επισκευαστούν από το χρήστη. Για τις εργασίες επισκευής πρέπει οπωσδήποτε να απευθύνεστε σε εξειδικευμένο προσωπικό.

**Προειδοπο** Για να αποφύγετε τον κίνδυνο πυρκαγιάς ή ηλεκτροπληξίας, αυτή η συσκευή δεν πρέπει να εκτίθεται σε βροχή ή υγρασία. Επίσης η συσκευή δεν πρέπει να έρχεται σε επαφή με νερό που στάζει ή εκτοξεύεται, ενώ επάνω στη συσκευή δεν επιτρέπεται να τοποθετούνται αντικείμενα που περιέχουν υγρά, όπως π.χ. βάζα.

**Προειδοπο** Οι παρούσες οδηγίες σέρβις απευθύνονται αποκλειστικά σε εξειδικευμένο προσωπικό σέρβις. Για να αποφύγετε τον κίνδυνο ηλεκτροπληξίας, μην επιχειρήσετε να πραγματοποιήσετε εργασίες σέρβις στη συσκευή, που δεν περιγράφονται στο εγχειρίδιο οδηγιών χρήσης. Επισκευές πρέπει να διεξάγονται μόνο από εξειδικευμένο ειδικό προσωπικό.

- **1.** Διαβάστε τις παρούσες οδηγίες.
- **2.** Φυλάξτε τις παρούσες οδηγίες.
- **3.** Προσέξτε όλες τις προειδοποιήσεις.
- **4.** Τηρήστε όλες τις οδηγίες.
- **5.** Μην χρησιμοποιείτε αυτή τη συσκευή κοντά σε νερό.

**6.** Για τον καθαρισμό χρησιμοποιήστε μόνο ένα στεγνό πανί.

**7.** Μη φράζετε τα ανοίγματα εξαερισμού. Η εγκατάσταση πρέπει να πραγματοποιείται σύμφωνα με τις οδηγίες του κατασκευαστή.

**8.** Μην τοποθετείτε τη συσκευή κοντά σε πηγές θερμότητας, όπως π.χ. καλοριφέρ, θερμοσυσσωρευτές, σόμπες ή λοιπές συσκευές (ακόμη και ενισχυτές) που παράγουν θερμότητα.

**9.** Μην αχρηστεύετε τα χαρακτηριστικά ασφαλείας ενός φις συγκεκριμένης πολικότητας ή ενός φις με γείωση. Ένα βύσμα συγκεκριμένης πολικότητας διαθέτει δύο ελάσματα, όπου το ένα έχει μεγαλύτερο μήκος από το άλλο. Ένα φις με γείωση διαθέτει δύο ελάσματα και μια τρίτη προεξοχή γείωσης. Το έλασμα μεγαλύτερου μήκους ή η τρίτη προεξοχή αποσκοπούν στην ασφάλειά σας. Εάν το φις που παρέχεται δεν ταιριάζει στην πρίζα σας, συμβουλευθείτε έναν ηλεκτρολόγο για την αντικατάσταση της πρίζας.

**10.** Τοποθετήστε το καλώδιο δικτύου έτσι ώστε να προστατεύεται από το να πατηθεί, να είναι μακριά από αιχμηρές γωνίες και από το να πάθει ζημιά. Παρακαλούμε προσέχετε για επαρκή προστασία, ιδιαίτερα στο πεδίο των βυσμάτων, των καλωδίων επέκτασης και στη θέση εξόδου του καλωδίου δικτύου από τη συσκευή.

**11.** Η συσκευή πρέπει να συνδέεται πάντα με άθικτο προστατευτικό αγωγό στο ηλεκτρικό δίκτυο.

**12.** Αν το κύριο βύσμα τροφοδοσίας ή ένα βύσμα συσκευής απενεργοποιεί τη μονάδα λειτουργίας, θα πρέπει αυτό να είναι πάντα προσβάσιμο.

**13.** Χρησιμοποιήστε αποκλειστικά πρόσθετα εξαρτήματα/ αξεσουάρ που προβλέπονται από τον κατασκευαστή.

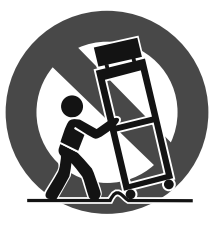

**14.** Η συσκευή επιτρέπεται να χρησιμοποιείται με καροτσάκι, βάση, τρίποδο, βραχίονα ή πάγκο που προβλέπεται από τον κατασκευαστή ή που διατίθεται μαζί με τη

συσκευή. Εάν χρησιμοποιείτε καροτσάκι, πρέπει να είστε προσεκτικοί όταν μετακινείτε το συγκρότημα καροτσάκι/ συσκευή, για να αποφύγετε τυχόν τραυμα-τισμούς λόγω εμποδίων.

**15.** Αποσυνδέστε τη συσκευή από το ηλεκτρικό δίκτυο κατά τη διάρκεια καταιγίδων με κεραυνούς ή εάν δεν πρόκειται να την χρησιμοποιήσετε για μεγαλύτερο χρονικό διάστημα.

**16.** Για τις εργασίες επισκευής πέπει οπωσδήποτε να απευθύνεστΡε σε εξειδικευμένο προσωπικό. Σέρβις απαιτείται όταν η μονάδα έχει υποστεί ζημιά, όπως π.χ. ζημιά στοΧ καλώδιο τροφοδοσίας ή το φις, εάν πέσουν υγρά ή ξένα αντικείμενα μέσα στη συσκευή, εάν η μονάδα εκτεθεί σε βροχή ή υγρασία, εάν δεν λειτουργεί σωστά ή πέσει στο έδαφος.

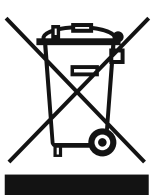

**17.** Σωστή διάθεση του προϊόντος αυτού στα απορρίμματα: Αυτό το σύμβολο αυτό υποδηλώνει ότι το προϊόν δεν πρέπει να διατίθεται μαζί με τα οικιακά απορρίμματα, σύμφωνα με την οδηγία περί απόρριψης

αποβλήτων ηλεκτρονικού εξοπλισμού (2002/96/EΚ) και την εθνική νομοθεσία. Το προϊόν πρέπει να παραδίδεται σε σημεία συλλογής για την ανακύκλωση ηλεκτρικών και ηλεκτρονικών συσκευών. Τυχόν ακατάλληλη διάθεση τέτοιου είδους απορριμμάτων ενδέχεται να έχει αρνητικές συνέπειες στο περιβάλλον και στην υγεία λόγω δυνητικά επιβλαβών ουσιών που γενικά υπάρχουν στις ηλεκτρικές και ηλεκτρονικές συσκευές. Η συμβολή σας στη σωστή διάθεση του προϊόντος αυτού στα απορρίμματα θα συμβάλλει

στην αποτελεσματική χρήση των φυσικών πόρων. Για περισσότερες πληροφορίες για τα σημεία διάθεσης των συσκευών για ανακύκλωση, επικοινωνήστε με το αρμόδιο τοπικό γραφείο του δήμου σας.

#### **ΝΟΜΙΚΉ ΑΠΟΚΉΡΥΞΗ**

ΤΕΧΝΙΚΕΣ ΠΡΟΔΙΑΓΡΑΦΕΣ ΚΑΙ ΕΜΦΑΝΙΣΗ ΥΠΟΚΕΙΝΤΑΙ ΣΕ ΑΛΛΑΓΕΣ ΧΩΡΙΣ ΠΡΟΕΙΔΟΠΟΙΗΣΗ. ΟΙ ΠΛΗΡΟΦΟΡΙΕΣ ΠΟΥ ΠΕΡΙΕΧΟΝΤΑΙ ΕΝ ΤΩ ΠΑΡΟΝΤΙ ΕΙΝΑΙ ΟΡΘΕΣ ΤΗΝ ΠΕΡΙΟΔΟ ΤΗΣ ΕΚΤΥΠΩΣΗΣ. ΟΛΑ ΤΑ ΕΜΠΟΡΙΚΑ ΣΗΜΑΤΑ ΕΙΝΑΙ ΙΔΙΟΚΤΗΣΙΑ ΤΩΝ ΑΝΤΙΣΤΟΙΧΩΝ ΙΔΙΟΚΤΗΤΩΝ ΤΟΥΣ. H MUSIC GROUP ΔΕΝ ΑΠΟΔΕΧΕΤΑΙ ΥΠΕΥΘΥΝΟΤΗΤΑ ΓΙΑ ΟΠΟΙΑΔΗΠΟΤΕ ΑΠΩΛΕΙΑ ΠΟΥ ΜΠΟΡΕΙ ΝΑ ΥΠΟΣΤΕΙ ΟΠΟΙΟΔΗΠΟΤΕ ΠΡΟΣΩΠΟ ΠΟΥ ΒΑΣΙΖΕΤΑΙ, ΕΙΤΕ ΠΛΗΡΩΣ ΕΙΤΕ ΜΕΡΙΚΩΣ, ΣΕ ΟΠΟΙΑΔΗΠΟΤΕ ΠΕΡΙΓΡΑΦΗ, ΦΩΤΟΓΡΑΦΙΑ Η ΔΗΛΩΣΗ ΠΟΥ ΠΕΡΙΕΧΕΤΑΙ ΕΝ ΤΩ ΠΑΡΟΝΤΙ. ΧΡΩΜΑΤΑ ΚΑΙ ΠΡΟΔΙΑΓΡΑΦΕΣ ΜΠΟΡΕΙ ΝΑ ΔΙΑΦΕΡΟΥΝ ΕΛΑΦΡΩΣ ΑΠΟ ΠΡΟΪΟΝ ΣΕ ΠΡΟΪΟΝ. ΤΑ ΠΡΟΪΟΝΤΑ ΤΗΣ MUSIC GROUP ΠΩΛΟΥΝΤΑΙ ΜΟΝΟ ΑΠΟ ΕΞΟΥΣΙΟΔΟΤΗΜΕΝΟΥΣ ΑΝΤΙΠΡΟΣΩΠΟΥΣ. ΔΙΑΝΟΜΕΙΣ ΚΑΙ ΑΝΤΙΠΡΟΣΩΠΟΙ ΔΕΝ ΑΠΟΤΕΛΟΥΝ ΠΡΑΚΤΟΡΕΣ ΤΗΣ MUSIC GROUP ΚΑΙ ΔΕΝ ΕΧΟΥΝ ΑΠΟΛΥΤΩΣ ΚΑΜΙΑ ΔΙΚΑΙΟΔΟΣΙΑ ΝΑ ΔΕΣΜΕΥΣΟΥΝ ΤΗΝ MUSIC GROUP ΜΕ ΟΠΟΙΑΔΗΠΟΤΕ ΡΗΤΗ Η ΥΠΟΝΟΟΥΜΕΝΗ ΠΡΑΞΗ Η ΑΝΤΙΠΡΟΣΩΠΕΥΣΗ. ΤΟ ΕΓΧΕΙΡΙΔΙΟ ΑΥΤΟ ΠΡΟΣΤΑΤΕΥΕΤΑΙ ΑΠΟ ΠΝΕΥΜΑΤΙΚΑ ΔΙΚΑΙΩΜΑΤΑ. ΚΑΝΕΝΑ ΜΕΡΟΣ ΤΟΥ ΕΓΧΕΙΡΙΔΙΟΥ ΑΥΤΟΥ ΔΕΝ ΜΠΟΡΕΙ ΝΑ ΑΝΑΠΑΡΑΧΘΕΙ Η ΝΑ ΜΕΤΑΔΟΘΕΙ ΜΕ ΟΠΟΙΑΔΗΠΟΤΕ ΜΟΡΦΗ Η ΜΕ ΟΠΟΙΟΔΗΠΟΤΕ ΜΕΣΟ, ΗΛΕΚΤΡΟΝΙΚΟ Η ΜΗΧΑΝΙΚΟ, ΣΥΜΠΕΡΙΛΑΜΒΑΝΟΜΕΝΩΝ ΤΗΣ ΦΩΤΟΤΥΠΙΑΣ ΚΑΙ ΤΗΣ ΕΓΓΡΑΦΗΣ ΟΠΟΙΟΥΔΗΠΟΤΕ ΕΙΔΟΥΣ, ΓΙΑ ΟΠΟΙΟΝΔΗΠΟΤΕ ΣΚΟΠΟ, ΧΩΡΙΣ ΤΗΝ ΡΗΤΗ ΓΡΑΠΤΗ ΑΔΕΙΑ ΤΗΣ MUSIC GROUP IP LTD.

ΟΛΑ ΤΑ ΔΙΚΑΙΩΜΑΤΑ ΚΑΤΟΧΥΡΩΝΟΝΤΑΙ. © 2013 MUSIC Group IP Ltd. Trident Chambers, Wickhams Cay, P.O. Box 146, Road Town, Tortola, Βρετανικές Παρθένοι Νήσοι

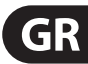

## **1. Εισαγωγη**

Σας ευχαριστούμε για την εμπιστοσύνη που μας δείξατε με την αγορά του ULTRACURVE PRO DEQ2496. Η συσκευή αυτή είναι ένας ψηφιακός επεξεργαστής ήχου υψηλής ποιότητας σε βάση DSP με ενσωματωμένους μετατροπείς A/D και D/A 24-Bit/96 kHz, ο οποίος είναι ιδιαίτερα κατάλληλος για εφαρμογές ζωντανών εμφανίσεων και στούντιο.

Ο ULTRACURVE PRO σας προσφέρει ένα μεγάλο αριθμό διαφορετικών EQ (Graphic EQs, Parametric EQs και Dynamic EQs), έναν αναλυτή πραγματικού χρόνου με λειτουργία Auto EQ, δυναμικούς επεξεργαστές, όπως π.χ. Compressor, Expander και Peak Limiter καθώς και διάφορες εκτενείς αναλογικές και ψηφιακές δυνατότητες σύνδεσης.

Αυτά και πολλά άλλα μετατρέπουν τον DEQ2496 σε ένα πραγματικά απαραίτητο εξάρτημα γενικής χρήσης του στούντιο ηχογραφήσεων ή Mastering, το οποίο ταυτόχρονα συμβάλλει ουσιαστικά στον εμπλουτισμό του εξοπλισμού Live.

**◊ Βασικός σκοπός του παρόντος εγχειριδίου είναι να συμβάλλει στην κατανόηση των ειδικών όρων που χρησιμοποιούνται, έτσι ώστε να γνωρίσετε πραγμα-τικά όλες τις λειτουργίες της συσκευής. Αφού το διαβάσετε προσεκτικά, παρακαλούμε να το φυλάξετε, για να μπορείτε να το συμβουλεύεστε, όποτε χρειαστεί στο μέλλον.**

### **1.1 Πριν ξεκινήσετε**

#### **1.1.1 Παράδοση**

Ο ULTRACURVE PRO συσκευάστηκε στο εργοστάσιο ιδιαίτερα προσεκτικά, για να διασφαλιστεί η ασφαλής μεταφορά του. Εάν παρόλ΄ αυτά το χαρτοκιβώτιο έχει υποστεί ζημιά, παρακαλούμε να ελέγξετε αμέσως τη συσκευή για εξωτερικές ζημιές.

**◊ Εάν τυχόν εντοπίσετε τέτοιες ζημιές, ΜΗΝ αποστείλετε τη συσκευή στο εργοστάσιο, αλλά ειδοποιήστε πρώτα οπωσδήποτε τον προμηθευτή σας και τη μεταφορική εταιρεία, διότι διαφορετικά υπάρχει περίπτωση να χάσετε το δικαίωμα αποζημίωσης.**

#### **1.1.2 Θέση σε λειτουργία**

Φροντίστε για επαρκή εξαερισμό και μην τοποθετείτε τον DEQ2496 επάνω σε τελικούς ενισχυτές ή κοντά σε θερμαντικά σώματα, για να αποτρέψετε τυχόν υπερθέρμανση της συσκευής.

**◊ Οι καμένες ασφάλειες πρέπει οπωσδήποτε να αντικατασταθούν με ασφάλειες με τη σωστή τιμή! Για τη σωστή τιμή των ασφαλειών συμβουλευθείτε το κεφάλαιο "Προδιαγραφές".**

Η σύνδεση με το ηλεκτρικό δίκτυο πραγματοποιείται μέσω του καλωδίου τροφοδοσίας που περιλαμβάνεται στη συσκευασία, με σύνδεση ψυχρής συσκευής. Τα εξαρτήματα καλύπτουν τους σχετικούς κανονισμούς ασφαλείας.

**◊ Παρακαλούμε να λάβετε υπόψη σας ότι όλες οι συσκευές πρέπει οπωσδήποτε να είναι γειωμένες. Για τη δική σας ασφάλεια δεν πρέπει σε καμία περίπτωση να αφαιρέσετε ή να αχρηστεύσετε τη γείωση των συσκευών ή των καλωδίων τροφοδοσίας.**

#### **1.1.3 Εγγύηση**

Παρακαλούμε να μας αποστείλετε την κάρτα εγγύησης συμπληρωμένη σωστά εντός 14 ημερών από την ημερομηνία αγοράς. Ο αριθμός σειράς αναγράφεται στην επάνω πλευρά της συσκευής. Ως εναλλακτική επιλογή σας παρέχεται επίσης η δυνατότητα υποβολής της κάρτας εγγύησης μέσω υπολογιστή (online) από την ιστοσελίδα της εταιρείας μας στο διαδίκτυο (behringer.com).

## **1.2 Το εγχειρίδιο**

Αυτό το εγχειρίδιο έχει οργανωθεί κατά τέτοιο τρόπο, ώστε να αποτελεί μια συνοπτική παρουσίαση των στοιχείων χειρισμού, ενώ ταυτόχρονα σας πληροφορεί λεπτομερώς για τη χρήση τους. Εάν τυχόν χρειαστείτε λεπτομερείς επεξηγήσεις επάνω σε συγκεκριμένα θέματα, παρακαλούμε να επισκεφθείτε την ιστοσελίδα μας στη διεύθυνση behringer.com. Εκεί θα βρείτε περαιτέρω επεξηγήσεις για τις εφαρμογές των συσκευών εφέ και των ενισχυτών μεταβλητής απόδοσης.

## **2. Στοιχεια Χειρισμου**

## **2.1 Η μπροστινή πλευρά**

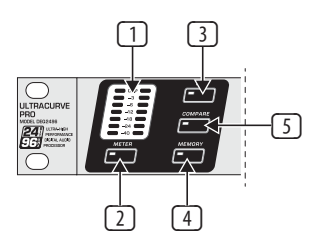

Εικ. 2.1: Ένδειξη LED και πλήκτρα μενού

- (1) Ο μετρητής LED-**METER** δείχνει το σήμα εισόδου του DEQ2496. Το επάνω CLIP-LED ανάβει μόλις η στάθμη του υπερβαίνει το ορισμένο επίπεδο ή ενεργοποιηθεί ο Peak Limiter του μενού Dynamics (βλέπε κεφ. 3.4).
- (2) Με το πλήκτρο **METER** καλείτε το μενού METER (βλέπε κεφ. 3.10).
- (3) Ο DEQ2496 διαθέτει έναν ενσωματωμένο αναλυτή πραγματικού χρόνου (Real-Time Analyzer) για την απεικόνιση ολόκληρης της περιοχής συχνοτήτων. Με το πλήκτρο **RTA** μπορείτε να εμφανίσετε το ανάλογο μενού, στο οποίο μπορείτε να πραγματοποιήσετε όλες τις απαραίτητες ρυθμίσεις (βλέπε κεφ. 3.8).
- (4) Με το πλήκτρο **COMPARE** του DEQ2496 μπορείτε να συγκρίνετε μεταξύ τους, ανάλογα με το μενού που έχετε επιλέξει κάθε φορά, ολόκληρα Presets ή επιμέρους μονάδες. Ο πίνακας που ακολουθεί σας δείχνει τον τρόπο λειτουργίας του πλήκτρου COMPARE για τις επιμέρους μονάδες:

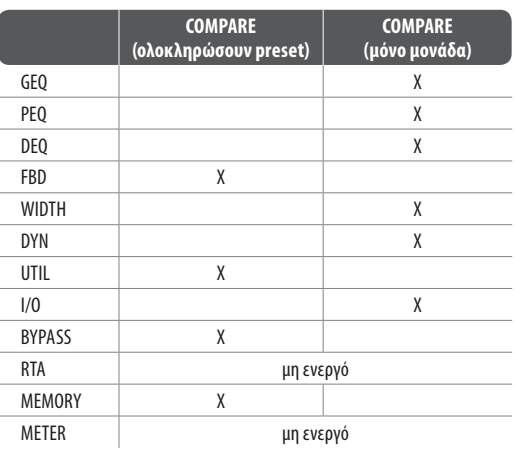

Πιν. 2.1: Λειτουργία COMPARE για τις επιμέρους μονάδες του ULTRACURVE PRO

(5) Χρησιμοποιήστε το πλήκτρο **MEMORY**, για να μεταβείτε στο μενού MEMORY (βλέπε κεφ. 3.9). Εδώ μπορείτε να αποθηκεύσετε ολόκληρα Preset ή επιμέρους μονάδες ενός Preset (π.χ. GEQ, PEQ κ.λπ.). Το MEMORY-LED ανάβει, μόλις οι ρυθμίσεις του Preset, το οποίο έχετε επιλέξει στο μενού MEMORY, αρχίσουν να εμφανίζουν απόκλιση από τις τρέχουσες ενεργές ρυθμίσεις.

<span id="page-3-0"></span>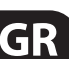

<span id="page-4-0"></span>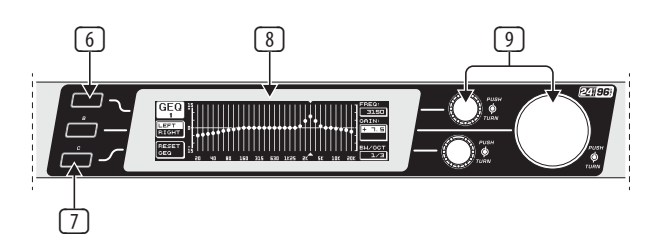

Εικ. 2.2: Πλήκτρα, οθόνη και περιστροφικοί ρυθμιστές

- (6) Με το πλήκτρο **PAGE** μπορείτε να επιλέξετε τις διάφορες σελίδες μέσα σε ένα μενού.
- (7) Οι λειτουργίες των πλήκτρων **A** και **B** εξαρτώνται από το μενού που έχετε επιλέξει και απεικονίζονται στην οθόνη.
- (8) Η οθόνη **LCD** του ULTRACURVE PRO.
- (9) Ο DEQ2496 διαθέτει τρία **DATAWHEELS**, με τα οποία μπορείτε, επίσης ανάλογα με το επιλεγμένο μενού, να επιλέξετε και να ορίσετε διάφορες παραμέτρους. Σε πολλές περιπτώσεις έχουν διπλή λειτουργία, δηλαδή μπορείτε να πραγματοποιήσετε καθορισμό παραμέτρων με την περιστροφή και το πάτημα. Με το πάτημα του Datawheel μπορείτε να μεταβάλλετε τη διαβάθμιση (εύρος βήματος) πολλών παραμέτρων καθώς και να επιβεβαιώσετε ή να μηδενίσετε τα στοιχεία που έχουν εισαχθεί.

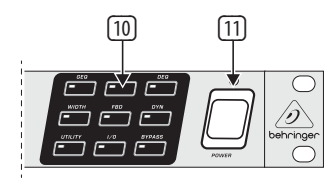

Εικ. 2.3: Πλήκτρο επιλογής ενοτήτων του DEQ2496

- (10) Με τα πλήκτρα του μενού μπορείτε να καλέσετε τα επιμέρους μενού των διαφόρων ενοτήτων. Επίσης χρησιμοποιούνται για την επιλογή των επιμέρους σελίδων μέσα στο μενού (όπως το πλήκτρο PAGE). Κάθε ένα από αυτά τα πλήκτρα διαθέτει ένα LED. Το LED αυτό ανάβει, μόλις επέμβει η ανάλογη μονάδα στη χροιά του ήχου. Όταν ο DEQ2496 λαμβάνει δεδομένα MIDI, ανάβει για λίγο το LED του πλήκτρου UTILITY. Εάν πιέσετε παρατεταμένα το πλήκτρο αυτό (περ. 1 δευτερόλεπτο), μπορείτε να ρυθμίσετε τις ενεργές μονάδες σε τρόπο λειτουργίας Bypass ή να τις επανενεργοποιήσετε. Αυτό αφορά μόνο τις μονάδες που είναι δυνατόν να προγραμματιστούν στο μενού BYPASS (βλέπε κεφ. 3.7).
- (11) Με το διακόπτη **POWER** μπορείτε να ενεργοποιήσετε τον DEQ2496. Ο διακόπτης POWER πρέπει να βρίσκεται στη θέση "Off" όταν συνδέετε τη συσκευή με το ηλεκτρικό δίκτυο.

#### **2.2 Η πίσω πλευρά**

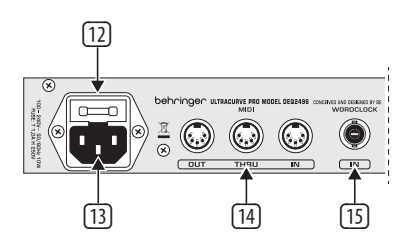

Εικ. 2.4: Σύνδεση με το ηλεκτρικό δίκτυο, συνδέσεις MIDI και Wordclock

(12) Στην **ΥΠΟΔΟΧΗ ΑΣΦΑΛΕΙΑΣ** του DEQ2496 μπορείτε να αντικαταστήσετε την ασφάλεια. Κατά την αντικατάσταση της ασφάλειας πρέπει οπωσδήποτε να χρησιμοποιήσετε ασφάλεια ίδιου τύπου. Προσέξτε σχετικά τα στοιχεία που αναφέρονται στο κεφάλαιο 7 "Προδιαγραφές".

- (13) Η σύνδεση με το ηλεκτρικό δίκτυο πραγματοποιείται μέσω υποδοχής σύνδεσης ψυχρής συσκευής **IEC**. Το ανάλογο καλώδιο τροφοδοσίας περιλαμβάνεται στη συσκευασία.
- (14) Οι συνδέσεις MIDI χρησιμοποιούνται για την επικοινωνία του DEQ2496 με έναν υπολογιστή ή με άλλες συσκευές MIDI. Μέσω της σύνδεσης **MIDI IN** λαμβάνονται δεδομένα MIDI και μέσω της σύνδεσης **MIDI OUT** μπορούν να μεταδοθούν εντολές MIDI. Οι εντολές MIDI που λαμβάνονται εξάγονται από την υποδοχή **MIDI THRU** και μπορούν να μεταδοθούν περαιτέρω σε άλλες συσκευές.
- (15) Μέσω της εισόδου **WORDCLOCK** μπορείτε να εισάγετε ένα εξωτερικό σήμα Wordclock για το συγχρονισμό του DEQ2496 μέσω μιας άλλης συσκευής. Αυτή η σύνδεση αποτελεί μια υποδοχή ομοαξονικού καλωδίου BNC.

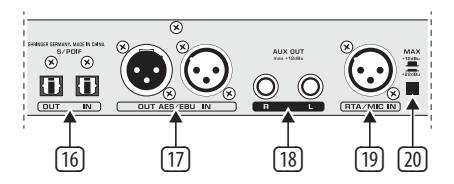

Εικ. 2.5: Ψηφιακές θύρες επικοινωνίας και είσοδος μικροφώνου RTA

- (16) Ο DEQ2496 διαθέτει μια ψηφιακή οπτική θύρα επικοινωνίας. Μέσω αυτής μπορείτε να λάβετε ή να αποστείλετε δεδομένα σε μορφότυπο (format) AES/EBU και S/PDIF.
- (17) Μέσω της ψηφιακής θύρας επικοινωνίας **AES/EBU** με συνδέσεις XLR μπορείτε επίσης να λάβετε ή να αποστείλετε δεδομένα σε μορφότυπο AES/EBU και S/PDIF.
- (18) Η σύνδεση βύσματος **AUX OUT** αποτελεί μια πρόσθετη στερεοφωνική έξοδο, από την οποία μπορείτε να λάβετε σε αναλογική μορφή το ηχητικό σήμα που μεταδίδεται στις ψηφιακές εξόδους.
- (19) Η υποδοχή **RTA/MIC IN**-XLR προβλέπεται για τη σύνδεση ενός μικροφώνου μέτρησης. Το σήμα μπορεί να χρησιμο-ποιηθεί ως σήμα εισόδου για τον αναλυτή πραγματικού χρόνου ή για το μετρητή SPL. Η σύνδεση διαθέτει δυνατότητα πρόσθετης ενεργοποίησης φαντασμικής τροφοδοσίας +15 V για πυκνωτικά μικρόφωνα και μπορεί να ρυθμιστεί κατ΄ επιλογή σε ευαισθησία μικροφώνου ή Line (βλέπε κεφ. 3.11).
- (20) Ο διακόπτης **MAX** αυξάνει τη μέγιστη στάθμη στις εισόδους και εξόδους MAIN από τα +12 dBu στα +22 dBu.

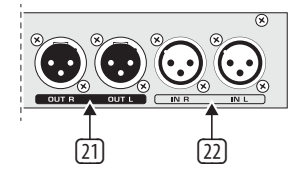

Εικ. 2.6: Συνδέσεις εισόδου και εξόδου

- (21) Στις συμμετρικές (balanced) συνδέσεις XLR μεταδίδεται το αναλογικό σήμα εξόδου του DEQ2496.
- (22) Οι συμμετρικές είσοδοι XLR χρησιμοποιούνται για τη σύνδεση ενός αναλογικού σήματος εισόδου.

## **3. Δομη Του Μενου Και Επεξεργασια**

Αυτό το κεφάλαιο περιλαμβάνει λεπτομερείς επεξηγήσεις για το χειρισμό όλων των λειτουργιών των διαφόρων σελίδων του μενού. Κατά την εργασία με τον DEQ2496 συνιστάται να έχετε πάντα δίπλα σας το εγχειρίδιο οδηγιών χρήσης, έτσι ώστε να μπορείτε να το συμβουλευθείτε ανά πάσα στιγμή, εάν αντιμετωπίσετε κάποιο πρόβλημα.

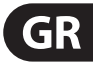

### <span id="page-5-0"></span>**3.1 Γενική διαδικασία χειρισμού και απεικόνιση στην οθόνη**

Εάν καλέσετε με κάποιο από τα πλήκτρα GEQ, PEQ, DYN κ.λπ. το ανάλογο μενού, θα εμφανιστεί στην οθόνη η αντίστοιχη απεικόνιση. Στο αριστερό και το δεξί άκρο απεικονίζονται λειτουργίες και παράμετροι για την επεξεργασία των Preset, οι οποίες έχουν αντιστοιχηθεί στα πλήκτρα A και B (αριστερά) και στα τρία Datawheels (δεξιά). Με αυτά τα χειριστήρια μπορείτε να επεξεργαστείτε όλες τις παραμέτρους.

Τα μενού αποτελούνται ως επί το πλείστον από περισσότερες σελίδες, ο αριθμός των οποίων απεικονίζεται στην αριστερή επάνω πλευρά της οθόνης κάτω από την ονομασία του μενού. Με το ανάλογο πλήκτρο μενού ή το πλήκτρο PAGE αριστερά από την οθόνη μπορείτε να κινηθείτε μεταξύ των διαφόρων σελίδων.

Λόγω του ότι τα πλήκτρα A και B και τα Datawheels έχουν διαφορετικές λειτουργίες, ανάλογα με το τρέχον επιλεγμένο μενού, στη συνέχεια επεξηγούνται αναλυτικά όλα τα βήματα εργασίας. Τα μενού περιγράφονται με τη σειρά, ενώ γίνεται επίσης λεπτομερής αναφορά σε κάθε λειτουργία και κάθε παράμετρό τους.

**◊ Παρακαλούμε να λάβετε υπόψη ότι στον τρόπο λειτουργίας STEREO LINK επεξεργάζεστε πάντοτε ταυτόχρονα το δεξί και το αριστερό κανάλι.**

## **3.2 Οι μονάδες Equalizer**

#### **3.2.1 Το μενού GEQ**

 Εάν πιέσετε το πλήκτρο **GEQ**, εμφανίζεται το μενού GEQ. Το μενού αυτό αποτελείται μόνο από μία σελίδα, στην οποία μπορείτε να πραγματοποιήσετε όλες τις ρυθμίσεις των φίλτρων.

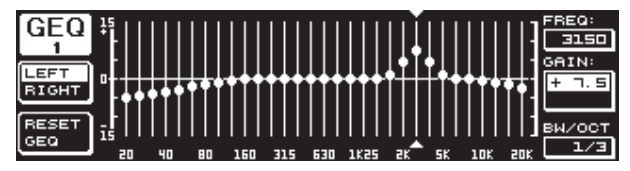

Εικ. 3.1: Το μενού GEQ

Με την περιστροφή του επάνω Datawheel μπορείτε να επιλέξετε στην παράμετρο **FREQ** την περιοχή συχνοτήτων που επιθυμείτε να επεξεργαστείτε. Έχετε στη διάθεσή σας 31 περιοχές, οι οποίες καλύπτουν ολόκληρο το φάσμα συχνοτήτων από τα 20 Hz έως τα 20 kHz. Με το μεγάλο Datawheel μπορείτε να ρυθμίσετε στο **GAIN** την αύξηση ή τη μείωση της επιθυμητής περιοχής. Η περιοχή τιμών βρίσκεται εδώ μεταξύ των -15 και των +15 dB.

### **Λειτουργία VPQ (Virtual Paragraphic Equalizer)**

Από την παράμετρο **BW/OCT** μπορείτε να αντιστοιχίσετε με το κάτω Datawheel στα φίλτρα επιπροσθέτως το επιθυμητό εύρος περιοχής. Αυτό σημαίνει ότι οι περιοχές συχνοτήτων αυξάνονται ή μειώνονται γύρω από μια μεσαία συχνότητα σε σχήμα καμπάνας. Το πόσες παρακείμενες περιοχές συχνοτήτων επηρεάζονται, καθορίζεται από το εύρος περιοχής. Η περιοχή τιμών βρίσκεται ανάμεσα σε 1/3 και 59/3.

Μόλις πραγματοποιήσετε σε αυτήν την παράμετρο κάποια αλλαγή, αλλάζει η ένδειξη RESET GEQ (στην οθόνη αριστερά κάτω) σε ACCEPT VALUES. Εάν στη συνέχεια πιέσετε το πλήκτρο B (ή πιέσετε το μεγάλο Datawheel), αποθηκεύεται αυτή η ρύθμιση και μπορείτε να πραγματοποιήσετε περαιτέρω ρυθμίσεις φίλτρου.

 Εάν πιέσετε το κάτω Datawheel μεταβάλλεται η παράμετρος BW/OCT σε **MODE**. Με την περιστροφή του ρυθμιστή μπορείτε στη συνέχεια να επιλέξετε ένα φίλτρο HIGH-Shelving ή LOW-Shelving. Η παράμετρος GAIN μεταβάλλεται με αυτόν τον τρόπο εφαρμογής σε dB/OCT. Με το μεγάλο Datawheel μπορείτε στη συνέχεια να ρυθμίσετε την κλίση εξασθένισης από -15 έως +15 dB/Oct. Στον τρόπο λειτουργίας HIGH αυξάνονται ή μειώνονται όλες οι περιοχές συχνοτήτων επάνω από την επιλεγμένη συχνότητα, ενώ στον τρόπο λειτουργίας LOW επηρεάζονται όλες οι περιοχές κάτω από τη συχνότητα. Αυτή η διαδικασία πρέπει επίσης να επιβεβαιωθεί με το πλήκτρο B (ACCEPT VALUES).

Το πλήκτρο A αριστερά από την οθόνη χρησιμοποιείται στον τρόπο λειτουργίας DUAL MONO για την εναλλαγή ανάμεσα στο δεξί και το αριστερό ηχητικό σήμα. Μέσω της παρατεταμένης πίεσης απεικονίζονται μαζί οι ρυθμίσεις και των δύο πλευρών και μπορείτε να τις επεξεργαστείτε ταυτόχρονα. Στον τρόπο λειτουργίας STEREO LINK μπορείτε να επεξεργαστείτε τα δύο κανάλια μόνο ταυτόχρονα.

Με το πλήκτρο B μπορείτε να ακυρώσετε τις ρυθμίσεις φίλτρου (RESET EQ). Κατά τη σύντομη πίεσή του επαναφέρεται η τρέχουσα επιλεγμένη περιοχή συχνοτήτων σε 0.0 dB Gain, ενώ εάν το κρατήσετε πατημένο για περίπου ένα δευτερόλεπτο, μηδενίζονται όλες οι περιοχές συχνοτήτων. Ορισμένες περιοχές μπορείτε επίσης να τις μηδενίσετε πιέζοντας το μεγάλο Datawheel.

### **3.2.2 Το μενού PEQ**

Για να χρησιμοποιήσετε για την επεξεργασία του σήματος παραμετρικά EQ, πιέστε το πλήκτρο **PEQ**. Έχετε στη διάθεσή σας δέκα EQ ανά στερεοφωνική πλευρά, τα οποία μπορούν να ρυθμιστούν κατ΄ επιλογή ως PEQ ή FBD (Feedback Destroyer: βλέπε κεφ. 3.2.4). Εκτός από τα ζωνοπερατά φίλτρα (Band-pass) μπορείτε επίσης σε αυτό το μενού να επιλέξετε φίλτρο Shelving (High ή Low). Η κλίση εξασθένισης αυτών των φίλτρων ανέρχεται κατ΄ επιλογή 6 ή 12 dB/Oct.

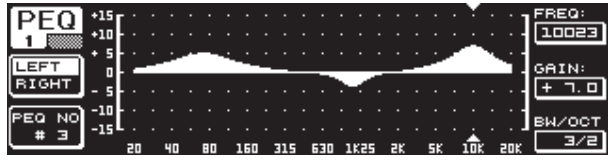

Εικ. 3.2: Το μενού PEQ (σελίδα 1)

Αυτό το μενού περιλαμβάνει δύο σελίδες (μπορείτε να τις αναγνωρίσετε από την ένδειξη αριστερά επάνω στην οθόνη). Στη σελίδα 1 του μενού PEQ απεικονίζονται γραφικά, όπως και στο μενού GEQ, τα φίλτρα για το σύνολο της απόκρισης συχνότητας. Μεταβολές παραμέτρων μπορούν να πραγματο-ποιηθούν και εδώ με τους ανάλογους περιστροφικούς ρυθμιστές (FREQ: επάνω Datawheel, GAIN: μεγάλο Datawheel, BW/OCT: κάτω Datawheel).

Για να μηδενίσετε το επιλεγμένο PEQ, κρατήστε το πλήκτρο B αριστερά δίπλα από την οθόνη πατημένο για περίπου ένα δευτερόλεπτο. Με τη σύντομη πίεση μπορείτε να επιλέξετε ανάμεσα στα παραμετρικά φίλτρα.

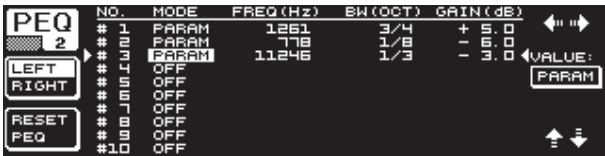

Εικ. 3.3: Το μενού PEQ (σελίδα 2)

Με την πίεση του πλήκτρου PAGE ή PEQ περνάτε στη δεύτερη σελίδα του μενού. Εάν δεν έχετε ενεργοποιήσει προηγουμένως κάποιο παραμετρικό EQ, περνάτε άμεσα στη σελίδα 2, στην οποία αναφέρονται σε λίστα οι δέκα προβλεπόμενες για αποθήκευση θέσεις με τις ανάλογες παραμέτρους. Η επιλογή των επιμέρους φίλτρων μπορεί να πραγματοποιηθεί με την περιστροφή του κάτω Datawheel ή με την πίεση του κάτω και του επάνω (UP/DOWN). Στο **MODE** μπορείτε τώρα να ενεργοποιήσετε με το μεγάλο Datawheel (πίεση ή περιστροφή) το επιλεγμένο φίλτρο (PARAM). Στη συνέχεια εμφανίζονται οι αντίστοιχες παράμετροι **FREQ**, **BW(OCT)** και **GAIN**. Μπορείτε να επιλέξετε με την περιστροφή του επάνω Datawheel. Οι μεταβολές των τιμών πραγματοποιούνται με το μεγάλο Datawheel. Η περιοχή τιμών GAIN βρίσκεται ανάμεσα σε -15 και +15 dB και η περιοχή συχνοτήτων (FREQ) κυμαίνεται από 20 έως 20000 Hz. Η παράμετρος Freq ρυθμίζεται με δύο διαβαθμίσεις. Στην πρώτη μπορείτε να μεταβείτε ταχύτερα (1/6 της οκτάβας ανά βήμα) μέσα από τις περιοχές συχνοτήτων, ενώ στη δεύτερη η διαβάθμιση είναι σαφώς πιο αναλυτική (1/60 της οκτάβας ανά βήμα). Με την πίεση του μεγάλου Datawheel μπορείτε να επιλέξετε εναλλάξ τις δύο αυτές διαβαθμίσεις.

Με την παράμετρο Bandwidth BW(OCT) μπορείτε να ρυθμίσετε το εύρος περιοχής για το ζωνοπερατό φίλτρο. Από αυτήν την τιμή εξαρτάται το εύρος της κωδωνοειδούς καμπύλης φίλτρου (1/10 οκτ. έως 10 οκτ.). Επίσης μπορείτε εδώ να επιλέξετε φίλτρο Shelving με κλίση εξασθένισης ρυθμιζόμενη κατ΄ επιλογή 6 ή 12 dB/Oct (π.χ. L=Low, 6 dB / H=High, 12 dB κ.λπ.).

#### **Επεξήγηση:**

**Το φίλτρο Low-Shelving αυξάνει (θετικό Gain) ή μειώνει (αρνητικό Gain) τη στάθμη της περιοχής συχνοτήτων κάτω από τη ρυθμισμένη συχνότητα.** 

**Το φίλτρο High-Shelving αντιθέτως αυξάνει (θετικό Gain) ή μειώνει (αρνητικό Gain) τη στάθμη της περιοχής συχνοτήτων επάνω από τη ρυθμισμένη συχνότητα.** 

#### **Το φίλτρο Band-pass αυξάνει ή μειώνει τη στάθμη της περιοχής συχνοτήτων γύρω από τη μεσαία συχνότητα.**

Για το GAIN και το BW(OCT) μπορεί να μηδενιστεί η τιμή πιέζοντας το μεγάλο Datawheel.

Με το πλήκτρο A εναλλάσσεστε και σε αυτό το μενού ανάμεσα στο αριστερό και το δεξί σήμα. Εάν έχετε επιλέξει στο μενού UTILITIES (κεφ. 3.5) τον τρόπο λειτουργίας STEREO LINK, οι τιμές παραμέτρων ισχύουν και για τις δύο σελίδες.

**◊ Για να εμφανίσετε την πρώτη σελίδα του μενού PEQ, πρέπει να έχετε ενεργοποιήσει τουλάχιστον ένα φίλτρο στη σελίδα 2.**

#### **3.2.3 Το μενού DEQ**

Πιέστε το πλήκτρο **DEQ**, για να περάσετε στο μενού DEQ. Λόγω της πολυπλοκότητας του Dynamic EQ, οι ρυθμίσεις έχουν κατανεμηθεί σε τρεις σελίδες.

#### **Επεξήγηση:**

**Ένα Dynamic EQ επηρεάζει μια καθορισμένη περιοχή συχνοτήτων ενός σήματος ανάλογα με τη στάθμη έντασης του ήχου. Μπορεί να αυξήσει αλλά και να μειώσει μια συγκεκριμένη περιοχή συχνοτήτων. Αυτό εξαρτάται από τη ρύθμιση του Gain, την οποία έχετε επιλέξει.** 

**Εάν στη συνέχεια ορίσετε με τη ρύθμιση Gain τη μείωση της ανάλογης περιοχής συχνοτήτων και παρατηρηθεί υπέρβαση ενός νωρίτερα καθορισμένου κατωφλίου στάθμης (THRESHOLD), το EQ επεμβαίνει στην εικόνα του ήχου και μειώνει τη στάθμη της επιθυμητής περιοχής. Το μέτρο της μείωσης ορίζεται μέσω της τιμής RATIO. Εάν η τιμή μειωθεί κάτω από την τιμή Threshold, η απόκριση σήματος "εξομαλύνεται". Αυτό σημαίνει ότι το Dynamic EQ δεν επεμβαίνει πλέον.**

**Εάν έχετε ορίσει με τη ρύθμιση GAIN μια τιμή αύξησης, ανυψώνεται μια περιοχή συχνοτήτων ανάλογα με τη στάθμη έντασης του ήχου. Εάν η στάθμη της επιλεγμένης περιοχής συχνοτήτων μειωθεί κάτω από μια καθορισμένη τιμή Threshold, τότε η στάθμη ενισχύεται κατά μία συγκεκριμένη τιμή (Ratio). Όταν παρατηρηθεί υπέρβαση της τιμής κατωφλίου, το Dynamic EQ παύει να επεμβαίνει στην εικόνα του ήχου.**

Στις σελίδες 1 και 2 του μενού DEQ μπορείτε να πραγματο-ποιήσετε τις απαραίτητες ρυθμίσεις που θα καθορίσουν το σημείο ενεργοποίησης καθώς και τον τρόπο και το είδος της επεξεργασίας του ήχου. Επίσης εδώ απεικονίζεται γραφικά η καμπύλη ρύθμισης σε σχέση με τις τιμές THRESHOLD, GAIN και RATIO. Στη μέση της οθόνης υπάρχει ένας μετρητής LEVEL (αριστερή ένδειξη) για τη φιλτραρισμένη στάθμη εισόδου DEQ (σήμα ελέγχου) και ένας μετρητής Gain (δεξιά ένδειξη), ο οποίος δείχνει την αύξηση ή τη μείωση.

Στη σελίδα 3 υπάρχει ένα διάγραμμα συχνοτήτων, το οποίο απεικονίζει της καμπύλες των φίλτρων ανάλογα με τη συχνότητα και το κατώφλιο στάθμης (THRESHOLD). Η τρέχουσα στάθμη εισόδου DEQ απεικονίζεται στο μετρητή LEVEL που βρίσκεται στα δεξιά του.

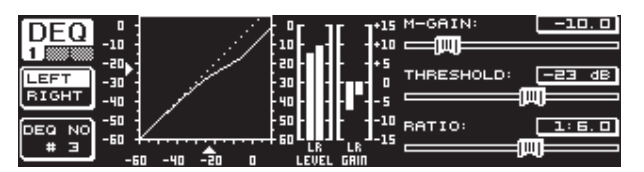

Εικ. 3.4: Το μενού DEQ (σελίδα 1)

Με την παράμετρο **M-GAIN** (Make-Up-Gain) στη σελίδα 1 μπορείτε να καθορίσετε με τη βοήθεια του επάνω Datawheel την ενίσχυση ή τη μείωση για τα φίλτρα. Η περιοχή τιμών κυμαίνεται από -15 έως +15 dB. Στην παράμετρο **THRESHOLD** ορίζεται με το μεγάλο Datawheel ένα κατώφλιο στάθμης, από το οποίο και μετά θα ενεργοποιείται η λειτουργία φίλτρου. Εάν για το φίλτρο έχει ρυθμιστεί μείωση (M-GAIN < 0), τότε μειώνεται η επιθυμητή περιοχή συχνοτήτων (βλέπε σελίδα 3), μόλις παρατηρηθεί υπέρβαση της στάθμης THRESHOLD. Εάν επιθυμείτε την αύξηση (M-GAIN > 0), αυξάνεται η περιοχή συχνοτήτων, μόλις παρατηρηθεί μείωση κάτω από την τιμή THRESHOLD. Η παράμετρος **RATIO** (κάτω Datawheel) καθορίζει σε ποιο βαθμό θα ενισχυθεί ή θα εξασθενηθεί η ανάλογη περιοχή συχνοτήτων, όταν αναγνωρίζεται υπέρβαση της τιμής/μείωση κάτω από την τιμή THRESHOLD. Η περιοχή τιμών βρίσκεται εδώ μεταξύ 1:2 και 1:100.

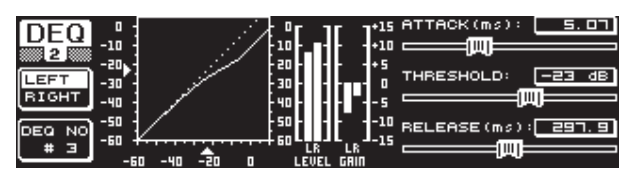

Εικ. 3.5: Το μενού DEQ (σελίδα 2)

Στη δεύτερη σελίδα του μενού DEQ (πάτημα του πλήκτρου DEQ ή PAGE) μπορείτε στη συνέχεια να ορίσετε άλλες δύο δυναμικές παραμέτρους.

Με το **ATTACK** (επάνω Datawheel) μπορείτε να καθορίσετε πόσο γρήγορα θα επεμβαίνει το δυναμικό EQ στην εικόνα του ήχου, όταν αναγνωρίζεται υπέρβαση της τιμής/μείωση κάτω από την τιμή THRESHOLD. Οι χρόνοι ATTACK μπορούν να επιλεγούν από 0 έως 200 χιλιοστά του δευτερολέπτου. Πιέζοντας αυτό το ρυθμιστή μπορείτε να επιλέξετε μεταξύ μιας λιγότερο και μιας περισσότερο αναλυτικής διαβάθμισης.

Με την παράμετρο **RELEASE** (κάτω Datawheel) μπορείτε να ρυθμίσετε το χρόνο επιστροφής που χρειάζεται το EQ, για να σταματήσει μετά από υπέρβαση της τιμής/μείωση κάτω από την τιμή THRESHOLD (ανάλογα με τη ρύθμιση GAIN) τη δυναμική ρύθμιση. Οι χρόνοι RELEASE κυμαίνονται ανάμεσα σε 20 και 4000 χιλιοστά του δευτερολέπτου. αι εδώ μπορείτε με την πίεση αυτού του ρυθμιστή να επιλέξετε μεταξύ μιας λιγότερο και μιας περισσότερο αναλυτικής διαβάθμισης.

Και σε αυτή τη σελίδα μπορείτε να επεξεργαστείτε την τιμή **THRESHOLD** (μεγάλο Datawheel), έτσι ώστε να μπορείτε να ρυθμίζετε εύκολα την τιμή, χωρίς να χρειάζεται να αλλάξετε σελίδα.

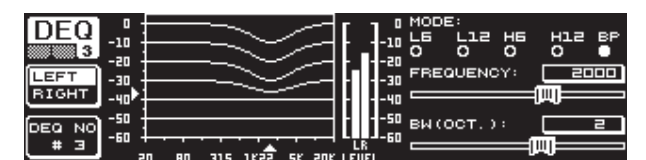

Εικ. 3.6: Το μενού DEQ (σελίδα 3)

Στη σελίδα 3 θα βρείτε – όπως έχει προαναφερθεί – ένα διάγραμμα συχνοτήτων και την ένδειξη Gain Reduction. Επίσης μπορείτε στο **MODE** (επάνω Datawheel) να καθορίσετε το είδος του φίλτρου. Εδώ μπορείτε να επιλέξετε ανάμεσα στους τύπους φίλτρων High-Shelving, Low-Shelving και Band-pass.

Η παράμετρος **FREQUENCY** καθορίζει τη μεσαία συχνότητα του φίλτρου (μεγάλο Datawheel). Στην περίπτωση των φίλτρων Low-Shelving και High-Shelving καθορίζεται εδώ η οριακή συχνότητα, από την οποία και μετά θα πραγματοποιείται επεξεργασία των χαμηλών ή των υψηλών συχνοτήτων.

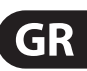

GR

Η συνολική περιοχή συχνοτήτων κυμαίνεται ανάμεσα σε 20 Hz και 20000 Hz. Πιέζοντας το Datawheel μπορείτε να επιλέξετε μεταξύ μιας λιγότερο και μιας περισσότερο αναλυτικής διαβάθμισης (1/6 ή 1/60 της οκτάβας ανά βήμα).

Εάν στο MODE έχετε επιλέξει τη ρύθμιση ζωνοπερατού φίλτρου (Band-pass), εμφανίζεται δεξιά κάτω η παράμετρος **BW(OCT)**. Εδώ μπορείτε με το κάτω Datawheel να ρυθμίσετε το επιθυμητό εύρος περιοχής. Από αυτήν την τιμή εξαρτάται το εύρος της κωδωνοειδούς καμπύλης φίλτρου που δημιουργείται (1/10 Oct. έως 10 Oct.).

Με το πλήκτρο B μπορείτε να επιλέξετε, ποιο από τα δυναμικά EQ επιθυμείτε να απεικονιστεί. Έχετε στη διάθεσή σας τρία EQ ανά στερεοφωνική πλευρά. Μέσω της παρατεταμένης πίεσης μηδενίζονται οι ρυθμίσεις του τρέχοντα επιλεγμένου DEQ.

Αυτός ο πίνακας δείχνει ένα παράδειγμα με ακραίες ρυθμίσεις, για να κατανοήσετε τον τρόπο λειτουργίας ενός δυναμικού EQ:

|             | Ρυθμίσεις                                                                                |
|-------------|------------------------------------------------------------------------------------------|
| <b>MODF</b> | <b>BP</b>                                                                                |
| <b>FREO</b> | $1.00$ kHz                                                                               |
| M-GAIN      | $+15$ dB $>$ συνεχή γραμμή<br>0 dB > διακεκομμένη γραμμή<br>-15 dB > διακεκομμένη γραμμή |
| BW(OCT)     | 0.1                                                                                      |
| THRFSHOLD   | -40 dB                                                                                   |
| RATIO       | 1:100                                                                                    |

Πιν. 3.1: Ρυθμίσεις ζωνοπερατότητας (Band-pass) με ακραίες τιμές (βλέπε επίσης εικ. 3.7)

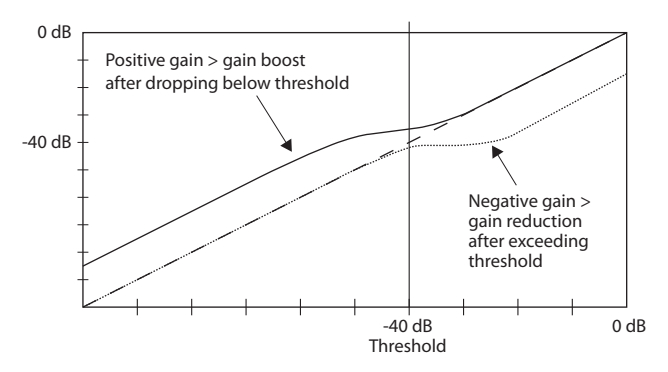

Εικ. 3.7: Καμπύλες φίλτρων σε περίπτωση υπέρβασης της τιμής Threshold και μείωσης κάτω από την τιμή Threshold

#### **3.2.4 Το μενού FBD**

Ο DEQ2496 διαθέτει λειτουργία Feedback Destroyer (εξάλειψης ανάδρασης), η οποία σχεδόν αντιστοιχεί (σε ό,τι αφορά το χειρισμό και το είδος των παραμέτρων) στο μενού PEQ. Το μενού FBD διαθέτει όμως και μερικές πρόσθετες λειτουργίες και συνεπώς δεν χωρίζεται σε δύο, αλλά σε τρεις σελίδες.

Ο Feedback Destroyer επιτρέπει την έντονη μείωση (όχι την αύξηση) περιοχών συχνοτήτων, για να εξαλειφθούν οι συχνότητες που προκαλούν το φαινόμενο της ανάδρασης (feedback). Με τη βοήθεια των ιδιαίτερα στενοζωνικών φίλτρων, η συνολική χροιά ήχου του σήματος δεν επηρεάζεται σχεδόν καθόλου.

| [FB      |    |  |    |     |  |     |   |   |    |                 |
|----------|----|--|----|-----|--|-----|---|---|----|-----------------|
|          |    |  |    |     |  |     |   |   |    | ᆯ               |
|          |    |  |    |     |  |     |   |   |    |                 |
|          |    |  |    |     |  |     |   |   |    | GAIN:           |
| IGHT     |    |  |    |     |  |     |   |   |    |                 |
| NO.      |    |  |    |     |  |     |   |   |    |                 |
| $F^{BD}$ |    |  |    |     |  |     |   |   |    | ′ост            |
| #5       | 20 |  | 60 | 160 |  | *** | н | ы | шы | 34<br>ΈС<br>20K |

Εικ. 3.8: Το μενού FBD (σελίδα 1)

Η πρώτη σελίδα απεικονίζει τη γραφική παράσταση των φίλτρων και αντιστοιχεί σε ό,τι αφορά στη δομή και το χειρισμό στην πρώτη σελίδα του μενού PEQ. Λόγω του ότι σε αυτό το μενού μπορείτε να ρυθμίσετε μόνο μειώσεις, η γραμμή των 0 dB βρίσκεται στην επάνω πλευρά της απεικόνισης. Διαφορές υπάρχουν εδώ στις περιοχές τιμών των παραμέτρων GAIN και BW(OCT). Για να επιτευχθούν φίλτρα ιδιαίτερα στενής περιοχής (στενοζωνικά φίλτρα) με υψηλή μείωση, η περιοχή τιμών του εύρους περιοχής μπορεί να ρυθμιστεί από 1/10 έως 1/60 Oct. και οι τιμές GAIN από 0 έως -60 dB.

**◊ Για να εμφανίσετε την πρώτη σελίδα του μενού FBD, πρέπει να έχει ενεργοποιηθεί τουλάχιστον ένα φίλτρο στη σελίδα 2.**

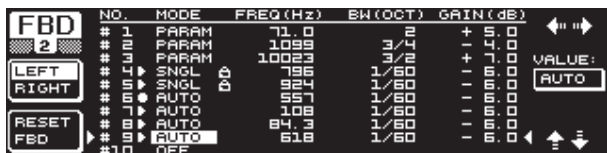

Εικ. 3.9: Το μενού FBD (σελίδα 2)

Στη σελίδα 2 θα βρείτε μια λίστα με μορφή πίνακα των δέκα θέσεων αποθήκευσης. Εάν έχετε ενεργοποιήσει στο μενού PEQ κάποια παραμετρικά EQ, θα απεικονιστούν και αυτά στον πίνακα αυτό. Αυτό οφείλεται στο ότι οι δέκα θέσεις αποθήκευσης αφορούν τα FBD και τα PEQ.

#### **◊ Η επεξεργασία των ενεργοποιημένων παραμετρικών EQ της μονάδας PEQ δεν είναι δυνατή στο μενού Feedback Destroyer (FBD). Ισχύει επίσης και το αντίστροφο.**

Γενικά μπορείτε να επιλέξετε δύο είδη φίλτρων Feedback: τον τρόπο λειτουργίας SNGL (Single Shot) και τον τρόπο λειτουργίας AUTO. Για να είναι δυνατόν να εντοπιστεί κάποιο Feedback, ο Feedback Destroyer χωρίζει τη συνολική περιοχή συχνοτήτων (20 Hz έως 20 kHz) σε περιοχές του 1/60 της οκτάβας και υπολογίζει τη στάθμη τους. Την τιμή που υπολογίστηκε με αυτόν τον τρόπο τη συγκρίνει με τη στάθμη του συνολικού σήματος. Η διαφορά ανάμεσα σε αυτές τις δύο στάθμες καθορίζει, εάν θα ενεργοποιηθεί κάποιο φίλτρο. Μόλις κάποιο φίλτρο ρυθμιστεί σε τρόπο λειτουργίας AUTO ή SNGL, αρχίζει αυτόματα η αναζήτηση συχνοτήτων Feedback και τα ενεργοποιημένα φίλτρα επεμβαί-νουν σε αυτές τις συχνότητες.

#### **Τρόπος λειτουργίας AUTO**

Στα μικρόφωνα που δεν είναι τοποθετημένα σε σταθερό σημείο κατά τη ζωντανή εμφάνιση (π.χ. μικρόφωνα φωνητικών), μπορεί να εμφανιστούν λόγω της μεταβαλλόμενης θέσης τους μεταβαλλόμενες συχνότητες Feedback. Αυτά τα φαινόμενα ανάδρασης μπορείτε να τα καταστείλετε με τον τρόπο λειτουργίας AUTO. Ένα φίλτρο στον τρόπο λειτουργίας AUTO αναζητά αυτόματα την ιδανική ρύθμιση των παραμέτρων, για την καταστολή των Feedbacks. Σε περίπτωση αλλαγής της συχνότητας του Feedback, τα φίλτρα AUTO έχουν τη δυνατότητα να ακολουθούν τη συχνότητα Feedback και να την καταστέλλουν. Ταυτόχρονα επιλέγεται πάντοτε η βέλτιστη συχνότητα και το φίλτρο διαμορφώνεται αναλόγως στενοζωνικά, έτσι ώστε το σήμα να επηρεάζεται όσο λιγότερο γίνεται. Εάν όλα τα φίλτρα είναι κατειλημμένα, ελευθερώνεται το φίλτρο που βρίσκεται στην παλαιότερη συχνότητα Feedback, για να καταστείλει το "νέο" εμφανιζόμενο Feedback. Εάν εμφανιστεί και πάλι νέο Feedback πολύ κοντά σε μία ή ακριβώς επάνω σε μία από τις ήδη αναγνωρισμένες συχνότητες, τότε προσαρμόζονται αναλόγως οι παράμετροι του φίλτρου που χρησιμοποιείται ήδη, δηλαδή μεγαλώνει το εύρος περιοχής ή η μείωση.

#### <span id="page-8-0"></span>**Τρόπος λειτουργίας SNGL**

Ένα φίλτρο που λειτουργεί στον τρόπο λειτουργίας SNGL (Single Shot), επιτηρεί επίσης αυτόματα το μουσικό σήμα για Feedbacks. Μόλις αναγνωρίσει κάποιο Feedback, το φίλτρο διαμορφώνεται σύμφωνα με την ιδανική ρύθμιση των παραμέτρων για την καταστολή της συχνότητας Feedback. Σε αντίθεση με τον τρόπο λειτουργίας AUTO, το φίλτρο σταθεροποιείται στη συχνότητα που εντοπίστηκε (LOCK FBD), ενώ το εύρος και το βάθος του φίλτρου συνεχίζουν να προσαρμόζονται στα χαρακτηριστικά του Feedback. Το εύρος μεγαλώνει, εάν μετατοπιστεί ελαφρά η συχνότητα του Feedback. Η μείωση αυξάνεται αναλόγως, εάν το Feedback συνεχίζει να υπάρχει. Για να αποτραπεί η εκ νέου εμφάνιση, δεν πραγματοποιείται στη συνέχεια μείωση της τιμής μείωσης. Έτσι αυτός ο τρόπος λειτουργίας είναι ιδιαίτερα κατάλληλος για την καταστολή συνεχών συχνοτήτων Feedback, οι οποίες μπορεί να δημιουργηθούν σε σταθερά τοποθετημένα μικρόφωνα.

Με τη βοήθεια της λειτουργίας **LOCK FBD** αριστερά κάτω στην οθόνη (πλήκτρο B) μπορείτε να κλειδώσετε χειροκίνητα τη συχνότητα του φίλτρου SNGL (SNGL @). Αυτό σημαίνει ότι αυτό το φίλτρο θα μπορεί πλέον να μεταβάλλει μόνο το εύρος περιοχής και τη μείωση. Με τη λειτουργία UNLOCK FBD (πλήκτρο B) μπορείτε να ξεκλειδώστε και πάλι τα φίλτρα.

| FRD           | NO.     | MODE                              | FREQ (Hz) | BN (OCT) | GAIN(dB) | SENS:         |
|---------------|---------|-----------------------------------|-----------|----------|----------|---------------|
|               |         | PARAM                             | ם .בר     | Е        | 5. D     | 9.0           |
| $\mathbf{3}$  | Е       | PARAM                             | 1099      | ヨノヨ      | $-4.7$   |               |
|               | E<br>♯  | PARAM                             | 10023     | 3/2      | n. o     | <b>THRESH</b> |
| <b>ILEARN</b> | ч.<br>× | SNGL<br>ô                         | 796       | 1/60     | 6.0      | HOLD:         |
| <b>IMODE</b>  |         | <b>SD</b> SNGL<br>a               | 924       | ユノБロ     | 6. 0     | $-40.0$       |
|               |         | <b>GI AUTO</b>                    | 2517      | 1/60     | 6. 0     |               |
| RUN           | ∍       | <b>AUTO</b>                       | 고ㅁ日       | 1/50     | 6. 0     | MAX.          |
|               | ።       | <b>BO AUTO</b><br><b>SIL AUTO</b> | 84.3      | ユノ后口     | 6. 0     | DEPTH:        |
| Istor         | #10     | OEE                               | 632       | ユノユロ     | D. D     | -60.          |

Εικ. 3.10: Το μενού FBD (σελίδα 3)

Στην τρίτη σελίδα υπάρχουν τρεις επιπρόσθετες δυναμικές παράμετροι που ισχύουν για όλα τα φίλτρα FBD.

Με το **SENS** (επάνω Datawheel) μπορείτε να ορίσετε το σημείο επέμβασης για την ενεργοποίηση της καταστολής Feedback (περιγράφει τη διαφορά ανάμεσα στο σήμα Feedback και τη συνολική στάθμη). Μόλις σε κάποιο σήμα διαπιστωθεί αυτή η διαφορά, πραγματοποιείται μείωσή της. Η περιοχή τιμών βρίσκεται εδώ ανάμεσα σε -3.0 και -9.0 dB. Με το **THRESHOLD** (μεγάλο Datawheel) μπορείτε να επιλέξετε το κατώφλιο στάθμης, από το οποίο και μετά θα αναγνωρίζεται μια συχνότητα ως Feedback. Η παράμετρος **MAX. DEPTH** που βρίσκεται από κάτω καθορίζει τη μέγιστη επιτρεπτή μείωση ενός φίλτρου (-18 έως -60 dB) σε βήματα των 6 dB και συνεπώς την περιοχή τιμών του GAIN στην πρώτη και στη δεύτερη σελίδα (κάτω Datawheel).

Με το πλήκτρο A ενεργοποιείται ο τρόπος λειτουργίας **LEARN MODE**. Σε αυτή τη λειτουργία παράγονται επιπροσθέτως σύντομοι παλμοί και αυξάνεται βηματικά η συνολική ενίσχυση, για να προκληθούν ηθελημένα Feedbacks. Αυτά τα Feedbacks μεταδίδονται στη συνέχεια στην είσοδο του DEQ2496, αναγνωρίζονται και καταστέλλονται. Αυτή η λειτουργία συνιστάται ιδιαίτερα πριν από ζωντανές εμφανίσεις, για να ρυθμίσετε π.χ. αυτόματα τα φίλτρα SNGL ("σετάρισμα" του συστήματος).

Τα παρακάτω σύμβολα σας πληροφορούν για την τρέχουσα κατάσταση των φίλτρων:

- Σε αυτή τη ρύθμιση, ένα φίλτρο AUTO ή SNGL βρίσκεται σε κατάσταση ετοιμότητας (RUN), για να αντιδράσει στο εισερχό-μενο σήμα και να πραγματοποιήσει τις ανάλογες ρυθμίσεις.
- Αυτό το σύμβολο καταδεικνύει κάποιο φίλτρο AUTO ή SNGL (φίλτρο SNGL στον τρόπο λειτουργίας LOCK), το οποίο τη συγκεκριμένη χρονική στιγμή καταστέλλει κάποια συχνότητα Feedback που εντοπίστηκε.
- Αυτό το σύμβολο σημαίνει ότι τα φίλτρα AUTO και SNGL βρίσκονται σε τρόπο λειτουργίας STOP. Οι ρυθμίσεις που έχουν υπολογιστεί μέχρι εκείνη τη στιγμή διατηρούνται και είναι ενεργές. Δεν πραγματοποιείται όμως αναζήτηση εμφά-νισης νέων Feedback.
- Το φίλτρο, το οποίο ορίστηκε για την τελευταία συχνότητα Feedback που εντοπίστηκε, εφοδιάζεται με αυτό το σύμβολο.

**Ο χειρισμός για την επιλογή και την επεξεργασία των παραμέτρων αντιστοιχεί στο μεγαλύτερο μέρος του στις ανάλογες λειτουργίες του μενού PEQ! Εξαίρεση αποτελεί ο τρόπος λειτουργίας του πλήκτρου B, με το παρατεταμένο πάτημα του οποίου μπορείτε να μηδενίσετε όλα τα φίλτρα (σελίδα μενού 2) ή μόνο τα φίλτρα AUTO (σελίδα μενού 3).**

## **3.3 Το μενού WIDTH**

Η λειτουργία WIDTH του DEQ2496 αποτελεί ουσιαστικά έναν Stereo Imager για την επεξεργασία στερεοφωνικών σημάτων. Αυτή η λειτουργία είναι ενεργή μόνο στον τρόπο λειτουργίας STEREO LINK.

Ένα σήμα στερεοφωνικής διεύρυνσης παρέχει έναν πολύ πιο ενδιαφέροντα ήχο, καθώς η ακοή μας μπορεί να εντοπίσει μεγαλύτερες διαφορές ανάμεσα στις δύο στερεοφωνικές πλευρές. Εάν χρησιμοποιηθεί με μέτρο, ένας Stereo Imager μπορεί να βελτιώσει σημαντικά την ηχητική εντύπωση της μουσικής σας.

 αι στις δύο πλευρές του μενού WIDTH απεικονίζονται δεξιά οι παράμετροι που μπορείτε να επεξεργαστείτε. Στο αριστερό άκρο υπάρχει η λειτουργία RESET IMAGE (πλήκτρο B), με την οποία μπορείτε ύστερα από παρατεταμένο πάτημα του πλήκτρου να μηδενίσετε όλες τις ρυθμίσεις που έχετε πραγματοποιήσει. Στη μέση απεικονίζεται με τη μορφή ενός διαγράμματος το στερεοφωνικό εύρος του σήματος (τρίγωνο) και το μονοφωνικό σήμα (γραμμή).

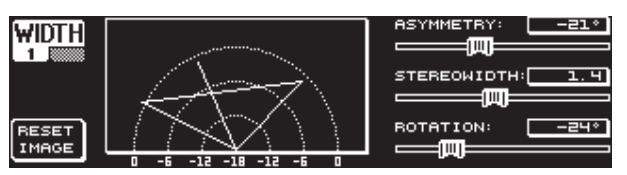

Εικ. 3.11: Το μενού WIDTH (σελίδα 1)

Η παράμετρος **STEREOWIDTH** καθορίζει το στερεοφωνικό εύρος στην περιοχή από 0 έως 3.0 (μεγάλο Datawheel) και συνεπώς την καθαρότητα του διαχωρισμού ανάμεσα στην αριστερή και τη δεξιά στερεοφωνική πλευρά.

Με το επάνω Datawheel μπορείτε να επεξεργαστείτε την παράμετρο **ASYMMETRY**, με την οποία μπορείτε να ρυθμίσετε τη σχετική ένταση του αριστερού και του δεξιού στερεοφωνικού σήματος στην περιοχή τιμών από -90 έως 90°, χωρίς να επηρεάσετε το κεντρικό μονοφωνικό σήμα. Στην τιμή 90 ή -90°, η αριστερή και η δεξιά στερεοφωνική πλευρά συμπίπτουν με το μονοφωνικό σήμα, με αποτέλεσμα το στερεοφωνικό σήμα να μετατρέπεται σε μονοφωνικό σήμα.

Με την παράμετρο **ROTATION** (κάτω Datawheel) μπορείτε να ορίσετε τη θέση ολόκληρου του σήματος (στερεοφωνικό και μονοφωνικό) μέσα στο φάσμα, χωρίς να επηρεάσετε τη σχετική σχέση έντασης ανάμεσα στο στερεοφωνικό και το μονοφωνικό σήμα. Η λειτουργία αυτή είναι ιδιαίτερα χρήσιμη, εάν π.χ. θέλετε να ορίσετε τη θέση ενός μεμονωμένου στερεοφωνικού σήματος μέσα σε μια συνολική μίξη (πανοραμική ρύθμιση "True Stereo").

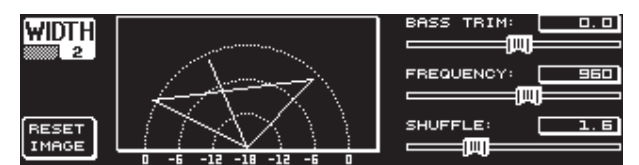

Εικ. 3.12: Το μενού WIDTH (σελίδα 2)

Η δεύτερη σελίδα αυτού του μενού περιλαμβάνει διάφορες δυνατότητες για την ηχητική επεξεργασία του σήματος. Έτσι η λειτουργία **SHUFFLE** (κάτω Datawheel) σας επιτρέπει την επιπρόσθετη στερεοφωνική διεύρυνση των χαμηλών συχνοτήτων, καθώς η κατανομή του σήματος στην αριστερή και τη δεξιά στερεοφωνική πλευρά δεν ακούγεται στην περιοχή των χαμηλών συχνοτήτων τόσο καθαρά, όσο στην περιοχή των υψηλών συχνοτήτων. Με αυτόν τον τρόπο η κατανομή του ήχου στο χώρο γίνεται ακόμη πιο έντονη. Η περιοχή τιμών κυμαίνεται από 1.0 έως 3.0.

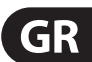

<span id="page-9-0"></span>Με το **BASS TRIM** (επάνω Datawheel) μπορείτε να διορθώσετε την ένταση της περιοχής χαμηλών συχνοτήτων κατά ±3 dB, αντισταθμίζοντας έτσι την επιρροή της λειτουργίας SHUFFLE στην ακουστή ένταση των χαμηλών συχνοτήτων.

Η παράμετρος **FREQUENCY** (μεγάλο Datawheel) καθορίζει την οριακή συχνότητα, κάτω από την οποία ενεργοποιείται η λειτουργία SHUFFLE (350 έως 1400 Hz). Για τις συνήθεις στερεοφωνικές εφαρμογές συνιστώνται κατά κανόνα ρυθμίσεις ανάμεσα σε 600 και 700 Hz.

Οι παράμετροι **ASYMMETRY**, **ROTATION** και **FREQUENCY** μπορούν να ρυθμιστούν κατ΄ επιλογή με βάση μια περισσότερο και μια λιγότερο αναλυτική διαβάθμιση (πίεση του αντίστοιχου Datawheel).

## **3.4 Το μενού DYN**

Για τη δυναμική επεξεργασία ο DEQ2496 διαθέτει διάφορους δυναμικούς επεξεργαστές για τη βελτίωση των ηχητικών σημάτων. Μέσα σε δύο σελίδες μπορείτε να πραγματοποιήσετε τις ρυθμίσεις για τις εφαρμογές Compressor και Expander. Μια πρόσθετη λειτουργία LIMITER σας παρέχει τη δυνατότητα να καταστείλετε τις τυχόν εμφανιζόμενες κορυφές στάθμης ενός σήματος.

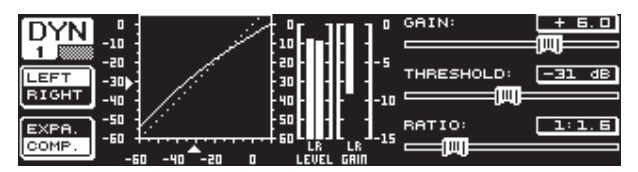

Εικ. 3.13: Το μενού DYN (σελίδα 1)

Στην πρώτη σελίδα μπορείτε να επιλέξετε με το πλήκτρο B ανάμεσα στις λειτουργίες Compressor ή Expander. Το πλήκτρο A χρησιμοποιείται όπως και στα υπόλοιπα μενού για την εναλλαγή ανάμεσα στην αριστερή και τη δεξιά στερεοφωνική πλευρά. Στον τρόπο λειτουργίας Stereo LINK εφαρμόζονται και εδώ όλες οι μεταβολές και στις δύο σελίδες.

#### **Επεξήγηση:**

**Ένας Compressor μειώνει τη στάθμη της έντασης επάνω από ένα επιλεγμένο κατώφλιο στάθμης (THRESHOLD) και επιτυγχάνει έτσι ένα συμπυκνωμένο και γεμάτο ήχο.**

**Ένας Expander μειώνει τη στάθμη της έντασης κάτω από ένα επιλεγμένο κατώφλιο στάθμης (THRESHOLD) και καθιστά έτσι δυνατή τη μείωση χαμηλών θορύβων, όπως του θορύβου μαγνητοταινίας ή του θορύβου παρεμβολών. Στις ακραίες ρυθμίσεις μπορεί να χρησιμοποιηθεί ένας Expander ως Noise Gate. Εδώ εξαλείφεται εντελώς η στάθμη όλων των σημάτων κάτω από την τιμή Threshold.** 

Η απεικόνιση στην οθόνη μοιάζει με αυτή του μενού DEQ, λόγω του ότι και εδώ πρόκειται για εξαρτώμενη από την ένταση επεξεργασία σήματος. Δεξιά υπάρχουν οι παράμετροι, τις οποίες μπορείτε να επεξεργαστείτε, δίπλα ο μετρητής LEVEL για το σήμα εισόδου DYN, ο μετρητής GAIN για την απεικόνιση της αύξησης/μείωσης και επιπροσθέτως η γραφική παράσταση της καμπύλης ρύθμισης.

Η παράμετρος **GAIN** χρησιμοποιείται για τη διόρθωση της έντασης του συμπιεσμένου ή του διευρυμένου σήματος. Αυτό μπορείτε να το επιτύχετε με το επάνω Datawheel. Και εδώ η περιοχή τιμών βρίσκεται ανάμεσα σε -15 και +15 dB. Η τιμή **THRESHOLD** καθορίζει, όπως και στα DEQ το κατώφλιο ενεργοποίησης, από το οποίο και μετά ο Compressor/Expander ξεκινάει την επεξεργασία του σήματος (0 έως -60 dB). Η τιμή αυτή ρυθμίζεται με το μεγάλο Datawheel. Η παράμετρος **RATIO** καθορίζει το μέτρο της μείωσης που εφαρμόζεται, όταν αναγνωρίζεται υπέρβαση της τιμής/μείωση κάτω από την τιμή THRESHOLD (κάτω Datawheel). Η περιοχή τιμών βρίσκεται ανάμεσα σε 1:1.1 και 1:100.

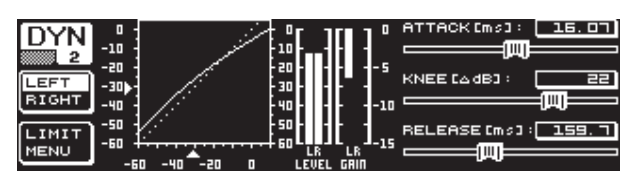

Εικ. 3.14: Το μενού DYN (σελίδα 2)

Με τη βοήθεια του πλήκτρου PAGE ή DYN περνάτε στη δεύτερη σελίδα του μενού. Εδώ μπορείτε να ρυθμίσετε ορισμένες επιπρόσθετες παραμέτρους για τον Compressor/Expander.

Με το επάνω Datawheel μπορείτε να ορίσετε, όπως και στα DEQ, το χρόνο αντίδρασης (**ATTACK**: 0 έως 200 ms). Ο χρόνος επιστροφής (**RELEASE**: 20 έως 4000 ms) ρυθμίζεται με το κάτω Datawheel. Πιέζοντας τους ανάλογους ρυθμιστές μπορείτε να επιλέξετε ανάμεσα σε μια λιγότερο και μια περισσότερο λεπτομερή διαβάθμιση.

#### **Μόνο Compressor:**

Για τον Compressor υπάρχει μια επιπρόσθετη λειτουργία **KNEE**, η οποία καθιστά δυνατή μια ιδιαίτερα ανεπαίσθητη, μουσική συμπίεση προγράμματος. Με την παράμετρο KNEE μπορείτε να καθορίσετε σε ποια περιοχή γύρω από τη στάθμη THRESHOLD θέλετε να εξομαλύνεται η καμπύλη του συμπιεστή.

Η περιοχή τιμών της παραμέτρου KNEE βρίσκεται ανάμεσα σε 0 και 30 dB και μπορεί να ρυθμιστεί με το μεγάλο Datawheel.

Με την παρατεταμένη πίεση του πλήκτρου B μηδενίζονται οι ρυθμίσεις των σελίδων Dynamics, όχι όμως και οι ρυθμίσεις LIMITER (βλέπε επόμενο κεφάλαιο 3.4.1).

#### **3.4.1 Μενού LIMITER**

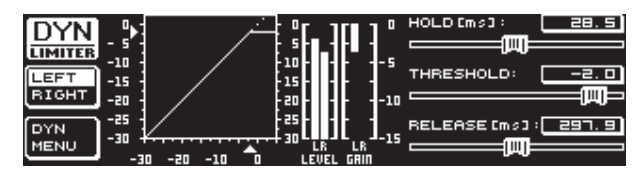

Εικ. 3.15: Το μενού LIMITER

Με το πλήκτρο B μπορείτε, εάν βρίσκεστε στη σελίδα δύο του μενού DYN, να περάσετε στη σελίδα **LIMITER**. Ως προς τη γενική του λειτουργία ο LIMITER αντιστοιχεί σε αυτήν του Compressor, με τη διαφορά ότι λειτουργεί μόνο με τη μέγιστη μείωση. αταστέλλει αποτελεσματικά όλες τις κορυφές στάθμης ενός σήματος και προστατεύει τους συνδεδεμένους τελικούς ενισχυτές και τα ηχεία από τυχόν υπερφόρτωση και πιθανές ζημιές. Και εδώ θα βρείτε μια γραφική παράσταση του περιορισμού του σήματος, ένα μετρητή LEVEL (σε αυτήν την περίπτωση για την ένδειξη του σήματος εξόδου) και ένα μετρητή GAIN για την απεικόνιση της μείωσης στάθμης.

Η λειτουργία HOLD καθορίζει για πόση ώρα θα μειώνεται η στάθμη του σήματος, μόλις αναγνωριστεί υπέρβαση της τιμής THRESHOLD (επάνω Datawheel). Μόνο μετά τη λήξη αυτού του χρονικού διαστήματος (0 - 1000.0 ms) ενεργοποιείται η διαδικασία RELEASE. Η περιοχή ρύθμισης της παραμέτρου THRESHOLD (μεγάλο Datawheel) βρίσκεται ανάμεσα σε 0 και -24 dB, ενώ αυτή της παραμέτρου RELEASE ανάμεσα σε 20 και 4000 ms (κάτω Datawheel). Με την παρατεταμένη πίεση του πλήκτρου B μπορείτε να μηδενίσετε τις ρυθμίσεις του LIMITER.

**◊ Η λειτουργία LIMITER είναι βασικά πάντοτε ενεργή και δεν είναι δυνατόν να απενεργοποιηθεί. Ακόμη και στον τρόπο λειτουργίας Bypass είναι ενεργή, απλά λειτουργεί σε οριακή τιμή 0 dB, για να αποφευχθεί τυχόν ψηφιακή υπερφόρτωση στις εξόδους.**

## <span id="page-10-0"></span>**3.5 Το μενού UTILITY**

Στο μενού **UTILITY** μπορείτε να ορίσετε σε δύο σελίδες τις βασικές προκαταρκτικές ρυθμίσεις (GENERAL SETUP) και διαμορφώσεις MIDI (MIDI SETUP). Με το επάνω και το κάτω Datawheel μπορείτε να επιλέξετε τις παραμέτρους και με το μεγάλο Datawheel να μεταβάλλετε τις τιμές.

**◊ Εάν κρατήσετε το πλήκτρο UTILITY για περ. ένα δευτερόλεπτο πατημένο, ασφαλίζεται ο ULTRACURVE PRO από οποιαδήποτε πρόσβαση (PANEL LOCKED). Κρατήστε το πλήκτρο πατημένο εκ νέου, για να τον απασφαλίσετε (PANEL UNLOCKED).**

#### **GENERAL SETUP (σελίδα 1)**

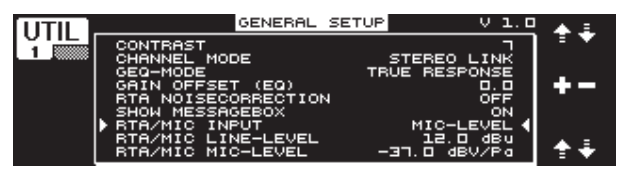

Εικ. 3.16: Το μενού UTILITY (σελίδα 1)

#### **CONTRAST**

Εδώ μπορείτε να ρυθμίσετε το Contrast της οθόνης, για να το προσαρμόσετε βέλτιστα στις συνθήκες φωτισμού του περιβάλ-λοντος (μεγάλο Datawheel).

#### **CHANNEL MODE**

Όπως έχει ήδη αναφερθεί πολλές φορές, μπορείτε εδώ να επιλέξετε μεταξύ του τρόπου λειτουργίας DUAL MONO και του τρόπου λειτουργίας STEREO LINK. Στον τρόπο λειτουργίας DUAL MONO μπορείτε να πραγματοποιήσετε διαφορετικές ρυθμίσεις για την αριστερή και τη δεξιά στερεοφωνική πλευρά. Εάν επιλέξετε τον τρόπο λειτουργίας STEREO LINK, αντιγράφονται οι ρυθμίσεις της μίας στερεοφωνικής πλευράς και στην άλλη. Μπορείτε να επιλέξετε εάν θέλετε να αντιγραφεί η αριστερή πλευρά επάνω στη δεξιά ή η δεξιά πλευρά επάνω στην αριστερή ("COPY LEFT -> BOTH" ή "COPY RIGHT -> BOTH"). Στη συνέχεια όλες οι περαιτέρω μεταβολές θα εφαρμόζονται ταυτόχρονα και στις δύο στερεοφωνικές πλευρές. Τέλος, για να ενεργοποιήσετε έναν τρόπο λειτουργίας CHANNEL MODE, πρέπει να επιβεβαιώσετε την εισαγωγή σας με το πλήκτρο B ("ACCEPT MODE").

#### **GEQ-MODE ("TRUE RESPONSE")**

Στα συνηθισμένα γραφικά εκουαλάιζερ δημιουργείται, λόγω του τρόπου κατασκευής τους, πάντοτε μια διαφορά ανάμεσα στη ρυθμισμένη καμπύλη και την απόκριση συχνότητας που προκύπτει. Αυτή η διαφορά εξαρτάται από τη συχνότητα και την ενίσχυση ή την απόσβεση. Οι παρακείμενες περιοχές συχνοτήτων αλληλοεπηρεάζονται, με αποτέλεσμα να προστίθενται αυξήσεις ή μειώσεις.

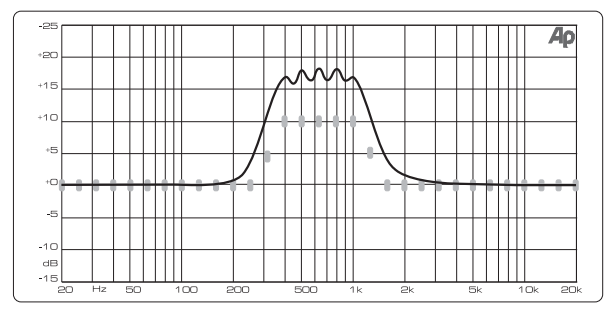

Εικ. 3.17: Γραφικό εκουαλάιζερ χωρίς διόρθωση της απόκρισης συχνότητας (UNCORRECTED)

Στη ρύθμιση UNCORRECTED διατηρείται αυτή η επιρροή. Μέσω ενός ειδικά εξελιγμένου αλγόριθμου μπορεί ο ULTRACURVE PRO να διορθώσει αυτή τη συμπεριφορά. Επιλέξτε για το σκοπό αυτό τη ρύθμιση TRUE RESPONSE.

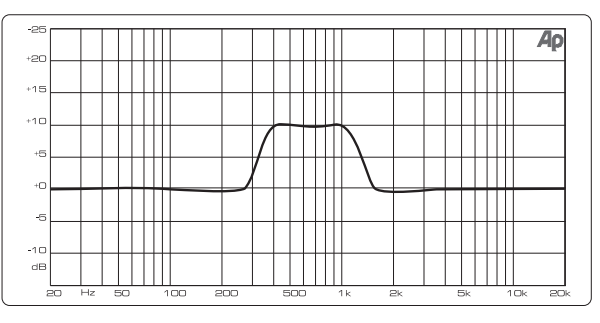

Εικ. 3.18: Γραφικό εκουαλάιζερ με διόρθωση της απόκρισης συχνότητας (TRUE RESPONSE)

Η πραγματική απόκριση συχνότητας που δημιουργείται αντιστοιχεί πλέον ακριβώς στις ρυθμίσεις, τις οποίες πραγματο-ποιήσατε με το γραφικό εκουαλάιζερ.

### **GAIN OFFSET (EQ)**

Εδώ μπορείτε να διορθώσετε τη συνολική ενίσχυση των μονάδων EQ.

## **RTA NOISE CORRECTION**

Μέσω του αλγόριθμου του RTA (Real-Time Analyzer, "warped" FFT) δημιουργείται στα σήματα φασματικού εύρους (όπως π.χ. ο θόρυβος) μια ανακρίβεια λόγω της μη συμμετρικής υπερκάλυψης των επιμέρους περιοχών συχνοτήτων. Σε περίπτωση ενεργής εσωτερικής γεννήτριας θορύβου ή ρύθμισης AVRG στο μενού RTA ενεργοποιείται αυτόματα αυτή η διόρθωση και δεν χρειάζεται να ενεργοποιηθεί χειροκίνητα. Σε όλα τα υπόλοιπα σήματα όμως πρέπει αυτή η λειτουργία να είναι απενεργοποιημένη, λόγω του ότι διαφορετικά μπορεί να προκληθεί ελαφρώς λανθασμένη ένδειξη των επιμέρους περιοχών συχνοτήτων.

#### **SHOW MESSAGE BOX**

Σε αυτό το σημείο μπορείτε να επιλέξετε, εάν θέλετε να εμφανίζονται διάφορα παράθυρα υποδείξεων ή όχι.

#### **RTA/MIC INPUT**

Καθορίζει την ευαισθησία της εισόδου RTA/MIC. Μπορείτε να επιλέξετε μεταξύ LINE-LEVEL, MIC-LEVEL και MIC-LEVEL +15V (φαντασμική τροφοδοσία).

#### **RTA/MIC LINE-LEVEL**

Εάν η είσοδος RTA/MIC έχει διαμορφωθεί για LINE, μπορείτε εδώ να καθορίσετε τη μέγιστη στάθμη εισόδου (για 0 dBFS (Full Scale) από -14 έως +22 dBu).

#### **RTA/MIC MIC-LEVEL**

Εάν η είσοδος RTA/MIC έχει διαμορφωθεί για MIC, μπορείτε εδώ να καθορίσετε την ευαισθησία ανάλογα με το συνδεδεμένο μικρόφωνο (ευαισθησία εισόδου: -42 έως -6 dBV/Pa).

#### **MIDI SETUP (σελίδα 2)**

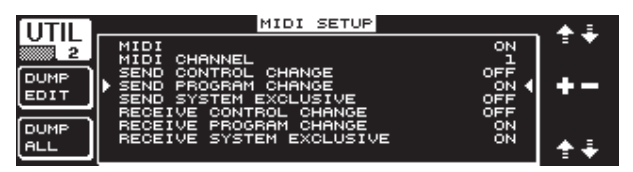

Εικ. 3.19: Το μενού UTILITY (σελίδα 2)

Ο DEQ2496 είναι σε θέση να αποστείλει και να λάβει δεδομένα MIDI, έτσι ώστε να μπορεί να επικοινωνεί βέλτιστα με άλλες συσκευές MIDI.

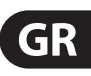

#### **MIDI**

<span id="page-11-0"></span>GI

Εάν ενεργοποιήσετε αυτήν την παράμετρο (ON), εμφανίζονται κάτω από αυτήν όλες οι υπόλοιπες κατηγορίες για τη διαμόρφωση MIDI. Στη ρύθμιση OFF, ο DEQ2496 δεν αντιδρά σε εντολές MIDI.

#### **MIDI CHANNEL**

Εδώ επιλέγετε το κανάλι MIDI (1-16), στο οποίο ο ULTRACURVE PRO αποστέλλει και λαμβάνει δεδομένα.

#### **CONTROL CHANGE**

Η ανταλλαγή δεδομένων ελέγχου CONTROL CHANGE αφορά μόνο τη μονάδα GEQ (CONTROL CHANGE 1 - 31: αριστερό κανάλι / CONTROL CHANGE 33 - 63: δεξί κανάλι).

#### **PROGRAM CHANGE**

Η αποστολή και η λήψη των εντολών PROGRAM CHANGE χρησιμοποιείται για την εμφάνιση των Preset 1 έως 64 και τη ρύθμιση Default (Preset 0: INITIAL DATA).

#### **SYSTEM EXCLUSIVE**

Ο DEQ2496 είναι σε θέση να αποστείλει και να λάβει δεδομένα SYSEX (System Exclusive).

Η ετοιμότητα λήψης και αποστολής για δεδομένα MIDI μπορεί να ενεργοποιηθεί και να απενεργοποιηθεί μεμονωμένα (ON/OFF). Για τη λήψη δεδομένων ενημέρωσης λογισμικού (Software-Updates) πρέπει να έχει ενεργοποιηθεί το RECEIVE SYSTEM EXCLUSIVE (ON).

#### **DUMP EDIT (πλήκτρο A)**

Με αυτή τη λειτουργία μπορείτε να μεταδώσετε τρέχουσες ρυθμίσεις μέσω MIDI σε έναν άλλο ULTRACURVE PRO ή έναν υπολογιστή με θύρα επικοινωνίας MIDI.

#### **DUMP ALL (πλήκτρο B)**

Το σύνολο των περιεχομένων της μνήμης (όλα τα Preset) του ULTRACURVE PRO μπορούν να μεταδοθούν μέσω MIDI σε έναν άλλο ULTRACURVE PRO ή έναν υπολογιστή με θύρα επικοινωνίας MIDI.

- **◊ Προσοχή: ατά τη λήψη ενός συνολικού περιεχο-μένου μνήμης πραγματοποιείται διαγραφή των υπαρχόντων ρυθμίσεων! Όλα τα ασφαλισμένα Preset διατηρούνται αμετάβλητα.**
- **◊ Περισσότερες πληροφορίες για το θέμα MIDI θα βρείτε στο κεφάλαιο 5.1 "Συνδέσεις MIDI" και 7.1 "MIDI-Imple-mentation".**

#### **3.6 Το μενού I/O**

Σε αυτό το μενού μπορείτε στις πρώτες τρεις σελίδες να ορίσετε τις διαμορφώσεις εισόδου και εξόδου. Στην τέταρτη σελίδα μπορείτε να διαμορφώσετε τη λειτουργία Delay, η οποία σας επιτρέπει την καθυστέρηση των σημάτων εξόδου. Έτσι μπορούν να αντισταθμιστούν τυχόν διαφορές χρόνου σήματος, οι οποίες δημιουργούνται π.χ. σε περίπτωση χρήσης περισσότερων πύργων ηχείων, οι οποίοι έχουν τοποθετηθεί σε μεγαλύτερη απόσταση μεταξύ τους.

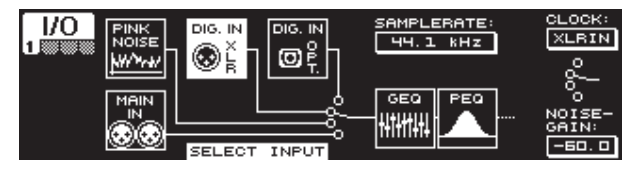

Εικ. 3.20: Το μενού I/O (σελίδα 1)

Στην πρώτη σελίδα επιλέγετε την πηγή εισόδου για τον DEQ2496 με το μεγάλο Datawheel. Μπορείτε να επιλέξετε μεταξύ της αναλογικής εισόδου MAIN IN, των ψηφιακών εισόδων (DIGITAL XLR ή DIGITAL OPT) και της ενσωματωμένης γεννήτριας PINK NOISE. Με την παράμετρο **NOISE GAIN** μπορείτε να ρυθμίσετε τη στάθμη έντασης της γεννήτριας θορύβου (κάτω Datawheel). Η περιοχή τιμών κυμαίνεται από -60 έως 0 dB. Με το επάνω Datawheel μπορείτε στο **CLOCK** να ορίσετε το ρυθμό δειγματοληψίας, με τον οποίο θα λειτουργεί η συσκευή. Εάν έχετε επιλέξει την ψηφιακή είσοδο, δεν είναι δυνατόν να μεταβληθεί η συχνότητα δειγματοληψίας, καθώς η συσκευή ρυθμίζεται αυτόματα για τη συχνότητα δειγματοληψίας του σήματος εισόδου. Όταν έχετε ενεργοποιήσει τη γεννήτρια PINK NOISE, απενεργοποιούνται οι μονάδες DEQ και DYN – όχι όμως και ο LIMITER.

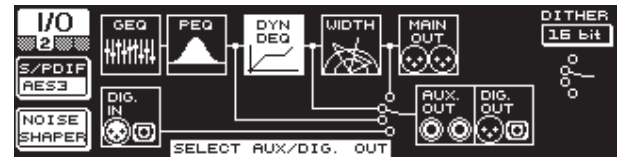

Εικ. 3.21: Το μενού I/O (σελίδα 2)

Για την έξοδο AUX και τις ψηφιακές εξόδους μπορείτε να ορίσετε στη δεύτερη σελίδα του μενού την πηγή σήματος. Μπορείτε να επιλέξετε το μη επεξεργασμένο σήμα εισόδου (MAIN IN ή DIG. IN), το επεξεργασμένο σήμα μετά τα γραφικά και τα παραμετρικά EQ (BEHIND GEQ/PEQ), το επεξεργασμένο σήμα μετά τα EQ και τη μονάδα Dynamics (DYN) ή το επεξεργασμένο σήμα μετά από όλες τις μονάδες, δηλαδή πίσω από τη μονάδα Stereo Imager (BEHIND WIDTH).

Επιλέξτε με το πλήκτρο A ανάμεσα στο μορφότυπο καταναλωτή (**S/PDIF**) ή το επαγγελματικό ψηφιακό μορφότυπο (**AES/EBU**). Με το επάνω Datawheel μπορείτε να ορίσετε την ανάλυση **DITHER** (OFF, 24 Bit, 20 Bit και 16 Bit). Η λειτουργία **NOISE SHAPER** που μπορεί να ενεργοποιηθεί μέσω του πλήκτρου B, μειώνει το θόρυβο που δημιουργείται εξαιτίας του "Dithering" σε λιγότερο ακουστά επίπεδα.

**◊ Εάν ο συνδεδεμένος SAMPLE-RATE δεν συμφωνεί με αυτόν του DEQ2496, εμφανίζεται σε αυτό το πεδίο η ένδειξη UNLOCKED. Στη συνέχεια απομονώνονται οι έξοδοι του DEQ2496.**

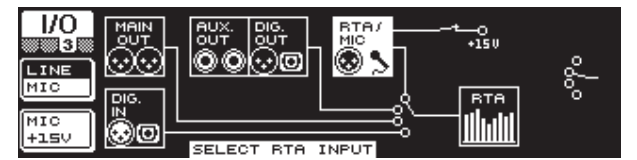

Εικ. 3.22: Το μενού I/O (σελίδα 3)

Στην τρίτη σελίδα μπορείτε να καθορίσετε το σήμα εισόδου για τον αναλυτή πραγματικού χρόνου (Real-Time Analyzer). Εδώ μπορείτε να επιλέξετε ανάμεσα σε MAIN IN (ή DIG. IN), MAIN OUT, AUX OUT/DIG. OUT (XLR και οπτική) και την είσοδο RTA/MIC. Εάν έχετε επιλέξει την είσοδο μικροφώνου RTA, μπορείτε να ρυθμίσετε με το πλήκτρο A την ευαισθησία της εισόδου ανάμεσα σε MIC και LINE. Με το πλήκτρο B μπορείτε να ενεργοποιήσετε τη φαντασμική τροφοδοσία για την παροχή τάσης ενός πυκνωτικού μικροφώνου (MIC +15 V), όταν έχετε ρυθμίσει την ευαισθησία της εισόδου σε MIC.

| IJО         | DIGITAL DELAY  | OMSEC OFEET OMETER                 |
|-------------|----------------|------------------------------------|
| ▩▩▩         | 100<br>50<br>m | DELAY LEFT:<br>$\sqrt{41.76}$      |
| <b>LEFT</b> |                | DELAY RIGHT: 25. 84                |
| RIGHT       |                |                                    |
| MAIN.       | 100<br>50<br>m | TEMP.: $C^{\circ}CD$ $\sqrt{22.0}$ |
| <b>AUX</b>  |                |                                    |

Εικ. 3.23: Το μενού I/O (σελίδα 4)

<span id="page-12-0"></span>Ο ULTRACURVE PRO DEQ2496 σας παρέχει στην τέταρτη σελίδα του μενού I/O τη δυνατότητα, να καθυστερήσετε κατ΄ επιλογή το σήμα εξόδου MAIN ή το σήμα AUX. Αυτό έχει νόημα όταν π.χ. τα συνδεδεμένα ηχεία έχουν τοποθετηθεί σε μεγάλη απόσταση μεταξύ τους, με αποτέλεσμα να προκαλούνται ακουστές διαφορές χρόνου ή/και φάσης.

Με το πλήκτρο A μπορείτε να επιλέξετε την αριστερή ή τη δεξιά στερεοφωνική πλευρά. Ανεξάρτητα από τον τρόπο λειτουργίας STEREO LINK μπορείτε πάντοτε να επεξεργαστείτε τις δύο πλευρές ξεχωριστά μεταξύ τους. Εάν κρατήσετε το πλήκτρο πατημένο για μεγαλύτερο χρονικό διάστημα, μπορείτε να επεξεργαστείτε και τις δύο πλευρές ταυτόχρονα. Με το πλήκτρο B καθορίζετε εάν επιθυμείτε να επεξεργαστείτε το σήμα εξόδου MAIN ή το σήμα εξόδου AUX. Εάν κρατήσετε αυτό το πλήκτρο πατημένο, μηδενίζονται οι ρυθμίσεις Delay.

Με το επάνω Datawheel καθορίζετε σε ποια μονάδα μέτρησης θα πραγματοποιηθούν οι ρυθμίσεις Delay. Εδώ έχετε στη διάθεσή σας χιλιοστά του δευτερολέπτου (0 - 300 ms), πόδια (0 - 338,20 ft) ή μέτρα (0 - 103,08 m). Εάν επιλέξετε ως μονάδα μέτρησης τα πόδια ή τα μέτρα, μπορείτε να ρυθμίσετε με το κάτω Datawheel την τρέχουσα θερμοκρασία χώρου σε °Fahrenheit ή °C, για να επιτευχθεί μια βέλτιστη συμπεριφορά Delay (**TEMP.**). Αυτό είναι απαραίτητο, επειδή η ταχύτητα του ήχου επηρεάζεται σε σημαντικό βαθμό από τη θερμοκρασία χώρου. Έτσι σε θερμοκρασία χώρου 20 °C ανέρχεται σε 343,6 m/s. Σε περίπτωση υψηλότερης θερμοκρασίας αυξάνεται και η ταχύτητα του ήχου κατά 0,6 m/s ανά °C.

Με το μεγάλο Datawheel μπορείτε να ρυθμίσετε ανάλογα με το επιλεγμένο κανάλι, τη δεξιά ή την αριστερή στερεοφωνική πλευρά του σήματος εξόδου (**DELAY LEFT** και **DELAY RIGHT**) ή και τις δύο ταυτόχρονα. Με την πίεση του ρυθμιστή μπορείτε να επιλέξετε ανάμεσα σε μια περισσότερο και μια λιγότερο αναλυτική διαβάθμιση.

**◊ Με τη χρήση της εξόδου AUX έχετε τη δυνατότητα να εξάγετε ταυτόχρονα το καθυστερημένο και το μη καθυστερημένο σήμα. Έτσι μπορείτε να εγκατα-στήσετε μια Delay Line χωρίς να απαιτούνται πρόσθετες συσκευές (βλέπε επίσης κεφ. 4.4).**

## **3.7 Το μενού BYPASS**

Το μενού BYPASS αποτελείται από μια σελίδα, στην οποία μπορείτε να επιλέξετε διάφορες ρυθμίσεις BYPASS, για να πραγματοποιήσετε άμεσες συγκρίσεις ήχου.

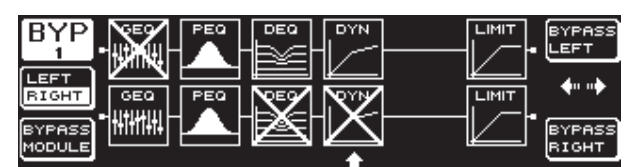

Εικ. 3.24: Το μενού BYPASS

Στον τρόπο λειτουργίας DUAL MONO μπορείτε να ενεργο-ποιήσετε με την πίεση του ανάλογου Datawheel το ρελέ Bypass για την αριστερή (επάνω: BYPASS LEFT) ή τη δεξιά στερεοφωνική πλευρά (κάτω: BYPASS RIGHT). Με αυτόν τον τρόπο μεταδίδεται η εκάστοτε αναλογική είσοδος της συσκευής κατευθείαν στην αντίστοιχη αναλογική έξοδο και οι μονάδες παρακάμπτονται. Στον τρόπο λειτουργίας STEREO LINK απενεργοποιούνται ταυτόχρονα με τη βοήθεια του επάνω και του κάτω Datawheel οι μονάδες και των δύο πλευρών και ακούγεται το μη επεξερ-γασμένο σήμα εισόδου (BYPASS ALL).

#### **◊ Εάν κρατήσετε πατημένο το πλήκτρο BYPASS, διεγείρονται στον τρόπο λειτουργίας DUAL MONO και στον τρόπο λειτουργίας STEREO LINK τα ρελέ Bypass και των δύο καναλιών.**

Με την περιστροφή του μεγάλου Datawheel μπορείτε να επιλέξετε επιμέρους μονάδες και με το εκ νέου πάτημά του να τις αφαιρέσετε από τη διαδρομή του σήματος. Το ίδιο μπορεί να πραγματοποιηθεί και με το πάτημα του πλήκτρου B (**BYPASS MODULE**). Εάν κρατήσετε το πλήκτρο αυτό πατημένο για μεγαλύτερο χρονικό διάστημα, μηδενίζονται όλες οι ρυθμίσεις BYPASS. Με το παρατεταμένο πάτημα των αντίστοιχων πλήκτρων μονάδας (GEQ, PEQ κ.λπ.) μπορείτε να ενεργοποι-ήσετε ή να απενεργοποιήσετε το Bypass για επιμέρους μονάδες.

**◊ Παρακαλούμε να λάβετε υπόψη ότι η λειτουργία WIDTH (Stereo Imager) δεν μπορεί να ενεργοποιηθεί στον τρόπο λειτουργίας DUAL MONO και συνεπώς δεν απεικονίζεται στο μενού BYPASS.** 

## **3.8 Το μενού RTA (Real-Time Analyzer)**

Ο ULTRACURVE PRO DEQ2496 διαθέτει έναν αναλυτή πραγματικού χρόνου FFT (Real-Time Analyzer) για τη γραφική απεικόνιση όλων των περιοχών συχνοτήτων (61 περιοχές). Σε αυτό το μενού θα βρείτε επίσης μια πρόσθετη λειτουργία AUTO EQ (AEQ) για την αυτόματη διόρθωση της απόκρισης συχνότητας (βλέπε κεφ. 3.8.1).

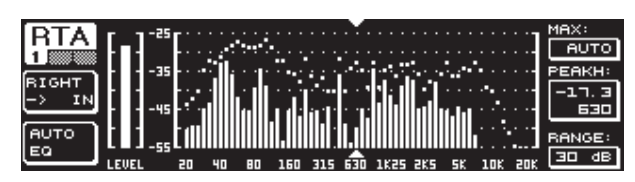

Εικ. 3.25: Το μενού RTA (σελίδα 1)

Στην πρώτη σελίδα επιλέγετε με το πλήκτρο A το σήμα εισόδου για τον αναλυτή. Αυτές οι ρυθμίσεις αντιστοιχούν σε εκείνες που μπορείτε να πραγματοποιήσετε στο μενού I/O στη σελίδα 3. Μπορείτε να επιλέξετε ανάμεσα σε MAIN IN ή DIG IN **(L + R IN)**, MAIN OUT **(L + R OUT)**, AUX. OUT/DIG. OUT **(L + R DIGOUT)** και **RTA IN (MIC/LINE)**. Η επιλογή αυτή πραγματοποιείται με το πλήκτρο A. Με το παρατεταμένο πάτημα του πλήκτρου μπορείτε να καθορίσετε, εάν θέλετε να απεικονίζεται από τον αναλυτή μόνο το αριστερό, μόνο το δεξί ή το συνολικό σήμα εισόδου (αυτό δεν ισχύει εάν έχετε επιλέξει το RTA IN).

Στη ρύθμιση **RTA MIC/LINE IN** απεικονίζεται το σήμα που μεταδίδεται στην είσοδο RTA/MIC (βλέπε κεφ. 3.11).

Με την παράμετρο **MAX.** μπορείτε ανάλογα με το ύψος της στάθμης του σήματος να επιλέξετε ένα τμήμα του συνολικού φάσματος στάθμης, το οποίο θέλετε να απεικονιστεί (επάνω Datawheel). Η ρυθμισμένη τιμή dB (0 έως -60 dB) περιγράφει το επάνω όριο της απεικόνισης. Με την πίεση του ρυθμιστή μπορείτε να ενεργοποιήσετε τη λειτουργία AUTO, όπου η τιμή MAX. ρυθμίζεται πλέον, ανάλογα με τη στάθμη έντασης του σήματος, αυτόματα στη βέλτιστη τιμή. Με την παράμετρο **RANGE** μπορείτε να ορίσετε με το κάτω Datawheel το δυναμικό σύνολο σε τέσσερις βαθμίδες (15, 30, 60 ή 90 dB). Ανάλογα με την επιλεγμένη τιμή MAX. απεικονίζεται μια αναλόγως μεγάλη δυναμική περιοχή προς τα κάτω.

Με την παράμετρο **LEVEL** ή την παράμετρο **PEAKH** μπορείτε να επιλέξετε με το μεγάλο Datawheel κάθε μία από τις 61 περιοχές συχνοτήτων, ενώ η τρέχουσα στάθμη έντασης (LEVEL) ή η τιμή PEAK απεικονίζονται επάνω από την επιλεγμένη συχνότητα. Τα βέλη κέρσορα επάνω ή κάτω από την απεικόνιση δείχνουν την τρέχουσα επιλεγμένη περιοχή συχνοτήτων. Η στάθμη έντασης του συνολικού σήματος απεικονίζεται στο μετρητή LEVEL αριστερά δίπλα από την ένδειξη RTA.

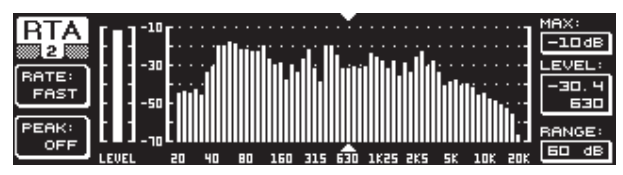

Εικ. 3.26: Το μενού RTA (σελίδα 2)

Στη δεύτερη σελίδα του μενού RTA μπορείτε να ρυθμίσετε με το πλήκτρο A (**RATE**) σε τέσσερις βαθμίδες το χρόνο επιστροφής (FAST, MID, SLOW και AVRG). Στη ρύθμιση FAST, MID ή SLOW, ο RTA του DEQ2496 λειτουργεί με ανιχνευτές κορυφής (Peak-Detectors). Στη ρύθμιση AVRG αντιθέτως σχηματίζονται μέσες τιμές των στάθμεων σήματος. Ο τρόπος λειτουργίας του αναλυτή γίνεται στη συνέχεια πολύ αργός. Με το πλήκτρο B μπορείτε στο PEAK να καθορίσετε σε πέντε στάδια, πόσο γρήγορα θα ξαναμειώνεται η απεικόνιση των κορυφών στάθμης (FAST, MID, SLOW, HOLD και OFF). Στη ρύθμιση HOLD συγκρατούνται οι μέγιστες τιμές των περιοχών συχνοτήτων. Εάν στη συνέχεια κρατήσετε πατημένο το πλήκτρο B για περίπου ένα δευτερό-λεπτο, μηδενίζονται οι προηγούμενες "παγωμένες" κορυφές στάθμης και μπορούν να καταγραφούν εκ νέου.

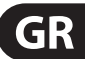

<span id="page-13-0"></span>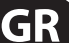

**◊ Εάν στο PEAK έχετε επιλέξει τη ρύθμιση HOLD, μεταβάλλεται ο χαρακτηρισμός της παραμέτρου LEVEL σε PEAKH.**

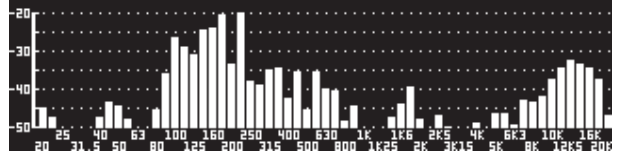

Εικ. 3.27: Το μενού RTA (σελίδα 3)

Εάν επιθυμείτε τη μεγαλύτερη απεικόνιση της ένδειξης RTA, παρακαλούμε να περάσετε στη σελίδα 3. Εδώ απεικονίζεται μόνο ο αναλυτής σε ολόκληρη την οθόνη. Ταυτόχρονα μπορείτε όμως επίσης να επεξεργαστείτε όλες τις υπόλοιπες λειτουργίες της σελίδας 2 (RATE, PEAK κ.λπ.).

#### **3.8.1 Η λειτουργία AUTO EQ (AEQ)**

Στο μενού RTA (σελίδα 1) υπάρχει μια λειτουργία AUTO EQ, η οποία σας επιτρέπει την αυτόματη μέτρηση και τη διόρθωση της απόκρισης συχνότητας. Η μονάδα αυτή έχει χωριστεί σε τρεις περαιτέρω σελίδες. Παρακαλούμε να λάβετε υπόψη ότι σε περίπτωση χρήσης της λειτουργίας AEQ πρέπει να συνδεθεί ένα μικρόφωνο μέτρησης στην είσοδο RTA/MIC (βλέπε κεφ. 3.11).

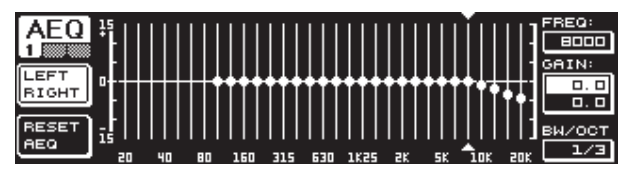

Εικ. 3.28: Το μενού AEQ (σελίδα 1)

Η σελίδα 1 αντιστοιχεί ως προς την απεικόνιση και τις λειτουργίες της στο μενού GEQ (βλέπε κεφ. 3.2.1). Εδώ μπορείτε να καθορίσετε με μη αυτόματο τρόπο την καμπύληστόχο, σύμφωνα με την οποία επιθυμείτε να πραγματοποιηθεί αυτόματη διόρθωση της απόκρισης συχνότητας στο αντίστοιχο σήμα εισόδου ή εξόδου. Μόλις καθορίσετε την επιθυμητή καμπύλη, παρακαλούμε να περάσετε στη δεύτερη σελίδα του μενού AEQ.

#### **◊ Σε περίπτωση ενεργοποίησης του μενού AEQ φορτώνονται οι τρέχουσες ρυθμίσεις GEQ ως καμπύλη-στόχος.**

Με την πίεση του μεγάλου Datawheel μπορείτε να αποκλείσετε ορισμένες περιοχές συχνοτήτων από τον τρόπο λειτουργίας AEQ. Οι περιοχές αυτές δεν λαμβάνονται υπόψη κατά την αυτόματη διόρθωση της απόκρισης συχνότητας. Συνιστάται ο αποκλεισμός της περιοχής χαμηλών συχνοτήτων (μέχρι περ. 100 Hz) από τη διαδικασία AUTO EQ, καθώς σε αυτήν την περιοχή μπορεί να παρουσιαστούν ανακρίβειες στον υπολογισμό της απόκρισης συχνότητας και συνεπώς να έχουμε ένα μη ικανοποιητικό αποτέλεσμα.

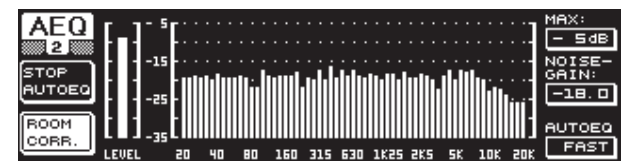

Εικ. 3.29: Το μενού AEQ (σελίδα 2)

Σε αυτή τη σελίδα απεικονίζεται το σήμα που πρόκειται να επεξεργαστείτε, όπως και στο μενού RTA. Από την παράμετρο **MAX.** μπορείτε και εδώ να επιλέξετε ανάλογα με το ύψος της στάθμης του σήματος ένα τμήμα του συνολικού φάσματος στάθμης, το οποίο επιθυμείτε να απεικονιστεί (επάνω Datawheel). Η τιμή RANGE αυτής της ένδειξης είναι ρυθμισμένη σταθερά στα 30 dB. Πιέζοντας το επάνω Datawheel ενεργοποιείται ο τρόπος λειτουργίας AUTO, όπου το απεικονιζόμενο τμήμα ρυθμίζεται αυτόματα, ανάλογα με τη στάθμη του σήματος. Με την παράμετρο **NOISE GAIN** (-60 έως -10) μπορείτε να καθορίσετε το ύψος της στάθμης θορύβου. Με το **AUTO EQ** (κάτω Datawheel) ορίζετε την ταχύτητα, με την οποία θα πραγματοποιούνται οι μετρήσεις του EQ, για να υπολογιστούν οι ρυθμίσεις EQ. Εδώ μπορείτε να επιλέξετε μεταξύ FAST, MID και SLOW.

Με το πλήκτρο B μπορείτε να ενεργοποιήσετε τη λειτουργία διόρθωσης χώρου (**ROOM CORR.**). Με τη λειτουργία αυτή πραγματοποιείται η μείωση των υψηλών συχνοτήτων και η αύξηση των χαμηλών συχνοτήτων του σήματος μέσω της κλίσης της καμπύλης-στόχου κατά 1 dB/Octave.

Εάν πιέσετε το πλήκτρο A (**START AUTO EQ**), αρχίζει η διαδικασία μέτρησης και ο υπολογισμός των ρυθμίσεων AEQ. Από τις ακόλουθες ενδείξεις μπορείτε να παρατηρήσετε ότι αρχικά μετριέται η στάθμη των θορύβων περιβάλλοντος και στη συνέχεια η στάθμη του θορύβου του μεταδιδόμενου σήματος. Ακολούθως ο ULTRACURVE PRO διορθώνει τις τιμές EQ. Με το **STOP AUTO EQ** μπορείτε να διακόψετε τη διαδικασία.

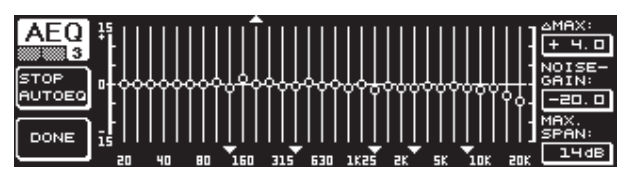

Εικ. 3.30: Το μενού AEQ (σελίδα 3)

Η σελίδα 3 του μενού περιλαμβάνει πάλι την απεικόνιση των γραφικών EQs με τις ρυθμίσεις που έχετε πραγματοποιήσει στη σελίδα 1. αι εδώ μπορείτε να εκκινήσετε με το START AUTO EQ τη διαδικασία μέτρησης. Επίσης μπορεί εδώ να μεταβληθεί η παράμετρος NOISE GAIN (μεγάλο Datawheel). Σε αυτή τη σελίδα θα βρείτε επίσης δύο ακόμη παραμέτρους. Με την παράμετρο ∆**MAX** μπορείτε να ρυθμίσετε τη μέγιστη διαφορά ανάμεσα σε δύο παρακείμενα φίλτρα από 0 έως +15 dB (επάνω Datawheel). Με την παράμετρο **MAX. SPAN** ρυθμίζεται η μέγιστη απόσταση dB, που επιτρέπεται ανάμεσα στην καμπύλη-στόχο και την πραγματική καμπύλη (0 έως 30 dB) με τη βοήθεια του κάτω Datawheel. Σε περίπτωση υπέρβασης αυτής της τιμής δεν πραγματοποιείται επεξεργασία της αντίστοιχης περιοχής. Εάν πιέσετε το πλήκτρο B (**DONE**), διακόπτεται η διαδικασία και διατηρείται η ρυθμισμένη καμπύλη. Με το πάτημα του πλήκτρου RTA διακόπτεται η διαδικασία. Παρακαλούμε να λάβετε υπόψη ότι το AUTO EQ δεν τερματίζει τη διαδικασία μέτρησης αυτόματα.

**◊ Εάν εγκαταλείψετε την πρώτη σελίδα του μενού AEQ, δεν μπορείτε να επιστρέψετε σε αυτή. Θα πρέπει πρώτα να εγκαταλείψετε το μενού και έπειτα να το ξανακαλέσετε.**

## **3.9 Το μενού MEMORY**

Το μενού **MEMORY** σας επιτρέπει να αποθηκεύσετε και να καλέσετε ολόκληρα Preset (σελίδα 1) ή να φορτώσετε και να αποθηκεύσετε επιμέρους μονάδες ενός Preset (σελίδα 2). Στο Preset, οι ενεργοποιημένες μονάδες εφοδιάζονται με το αντίστοιχο γράμμα (G = GEQ, P = PEQ, D = DEQ, W = WIDTH, Y = DYN). Εάν οι αποθηκευμένες ρυθμίσεις I/O διαφέρουν από τις τρέχουσες ρυθμίσεις I/O, εμφανίζεται δίπλα από το γράμμα για τις μονάδες το I (= I/0).

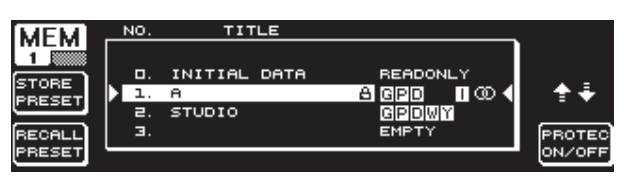

Εικ. 3.31: Το μενού MEMORY (σελίδα 1)

Στην πρώτη σελίδα αυτού του μενού μπορείτε να αποθηκεύσετε και να εμφανίσετε ολόκληρα Preset. Εάν θέλετε να αποθηκεύσετε ένα επεξεργασμένο Preset, μπορείτε να επιλέξετε με το μεγάλο Datawheel μια θέση μνήμης από τον πίνακα που απεικονίζεται (μέγ. 64 θέσεις User).

#### **◊ Το Preset 0 (INITIAL DATA) αποτελεί μια ουδέτερη ρύθμιση και δεν είναι δυνατόν να διαγραφεί (READ ONLY).**

Μπορείτε να επιλέξετε μια κενή θέση (EMPTY) ή να αντικαταστήσετε κάποιο υπάρχον Preset – εφόσον δεν είναι κλειδωμένο (PROTEC ON). Αφού επιλέξετε την επιθυμητή θέση μνήμης, παρακαλούμε να πιέσετε το πλήκτρο A (**STORE PRESET**). <span id="page-14-0"></span>**◊ Εάν αντικαθιστάτε κάποιο υπάρχον Preset, θα ερωτηθείτε μετά το πάτημα του πλήκτρου A, εάν θέλετε όντως να διαγράψετε τα υπάρχοντα δεδομένα (OVERWRITE DATA?). Με το πλήκτρο A μπορείτε να διακόψετε τη διαδικασία (CANCEL), ενώ με το πλήκτρο B (ή με το πάτημα του μεγάλου Datawheel) επιβεβαιώνετε την επιλογή σας (OK).** 

Εάν ενεργοποιήσετε το STORE PRESET, θα εμφανιστεί ένα περαιτέρω μενού, στο οποίο μπορείτε να δώσετε στο Preset μια ονομασία με μέχρι 16 ψηφία. Με το Datawheel (περιστροφή) και το επάνω Datawheel (περιστροφή και πίεση) μπορείτε να επιλέξετε οριζόντια και κάθετα τα επιθυμητά ψηφία. Με την πίεση του μεσαίου Datawheel επιλέγετε το ψηφίο, ενώ ο κέρσορας περνάει στο κάτω πεδίο εισαγωγής στην επόμενη θέση. Με την περιστροφή του κάτω Datawheel μπορείτε να επιλέξετε τις επιμέρους θέσεις και να διαγράψετε με την πίεσή του επιμέρους συγκεκριμένα ψηφία. Εάν το κρατήσετε πατημένο για περίπου ένα δευτερόλεπτο, διαγράφονται όλα τα ψηφία. Με το πλήκτρο PAGE μπορείτε να καθορίσετε εάν κατά την ονομασία θα αντικατασταθούν τα επιλεγμένα ψηφία (OVR) ή εάν θα συμπληρωθούν νέα ψηφία (INS). Με τα πλήκτρα A και B μπορείτε να επιβεβαιώσετε τη διαδικασία (OK) ή να τη διακόψετε (CANCEL).

Για να καλέσετε ένα υπάρχον Preset, πρώτα πρέπει να το επιλέξετε με το μεγάλο Datawheel και μετά να επιβεβαιώσετε την επιλογή σας με το πάτημα του ρυθμιστή ή με το πλήκτρο B (**RECALL PRESET**). Στη συνέχεια εμφανίζεται μια ερώτηση, για το εάν θέλετε όντως να πραγματοποιηθεί η διαδικασία, καθώς οι ρυθμίσεις του τρέχοντος επιλεγμένου Preset θα χαθούν – εάν δεν τις έχετε αποθηκεύσει πρωτύτερα – (RECALL ALL DATA?). Με τα πλήκτρα A και B μπορείτε στη συνέχεια να επιβεβαιώσετε ή να διακόψετε (OK/CANCEL). Εάν πιέσετε το μεγάλο Datawheel, μπορείτε επίσης να συνεχίσετε τη διαδικασία. Στη συνέχεια θα φορτωθεί το επιθυμητό Preset.

- **◊ Το MEMORY-LED ανάβει, μόλις παρατηρηθεί από-κλιση των ρυθμίσεων ενός Preset, το οποίο επιλέγετε στο μενού MEMORY, από τις τρέχουσες ρυθμίσεις.**
- **◊ Τα Preset που βρίσκονται στον τρόπο λειτουργίας Stereo LINK, χαρακτηρίζονται στον πίνακα των Preset με το στερεοφωνικό σύμβολο (**oo**).**

Εάν πιέσετε παρατεταμένα το κάτω Datawheel μπορείτε να κλειδώσετε ή να ξεκλειδώσετε το επιλεγμένο Preset (**PROTEC ON/OFF**), για να αποφύγετε τυχόν μη ηθελημένη διαγραφή του. Το ανάλογο Preset συνοδεύεται στην οθόνη με ένα λουκέτο, εάν το έχετε κλειδώσει.

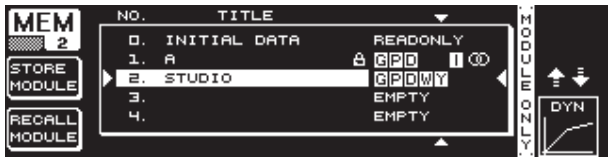

Εικ. 3.32: Το μενού MEMORY (σελίδα 2)

Για να φορτώσετε επιμέρους μονάδες ενός υπάρχοντος Preset, παρακαλούμε να περάσετε με το πλήκτρο PAGE στη δεύτερη σελίδα του μενού MEMORY. Εδώ μπορείτε να επιλέξετε κάποιο Preset, όπως και στη σελίδα 1, από το οποίο θέλετε να φορτώσετε κάποια μονάδα. Με την περιστροφή του κάτω Datawheel μπορείτε να καθορίσετε την επιθυμητή μονάδα (GEQ, PEQ, DEQ, WIDTH, DYN και I/O). Στη συνέχεια μπορείτε να φορτώσετε τη μονάδα με την πίεση του μεγάλου Datawheel ή του πλήκτρου Β (**RECALL MODULE**). Και εδώ εμφανίζεται μια ερώτηση ασφαλείας.

Επιπροσθέτως μπορείτε με τη λειτουργία **STORE MODULE** (πλήκτρο A) να αποθηκεύσετε ορισμένες επιμέρους μονάδες σε ένα ήδη υπάρχον Preset.

#### **Εξαίρεση:**

Οι μονάδες DUAL MONO δεν είναι δυνατόν να αποθηκευτούν επάνω σε ένα STEREO-Preset.

## **3.10 Το μενού METER**

Με το πλήκτρο **METER** κάτω από τις δύο 7-ψήφιες ενδείξεις LED περνάτε στο μενού METER. Αυτό αποτελείται από τρεις σελίδες και σας επιτρέπει να διατηρήσετε ανά πάσα στιγμή τον έλεγχο της στάθμης εισόδου και εξόδου του DEQ2496.

|               | <b>LEFT</b><br>-80<br>-70  | $-50$ | -50 | -40 | PEAK/RMS METER<br>-30 | -20 | $-10$   | $\overline{a}$ | PEAK              |
|---------------|----------------------------|-------|-----|-----|-----------------------|-----|---------|----------------|-------------------|
|               |                            |       |     |     |                       |     |         |                | -4.6              |
| OURCE<br>NPUT |                            |       |     |     |                       |     | $-16.6$ |                | $-16.6$           |
|               |                            |       |     |     |                       |     | $-20.9$ |                | $-20.9$<br>$-9.0$ |
| LEAR<br>PEAK  | -80<br>-70<br><b>BIGHT</b> | -60   | -50 | -40 | -30                   | -20 | $-10$   | $\overline{a}$ | D-4BJ             |

Εικ. 3.33: Το μενού METER (σελίδα 1)

Στη σελίδα 1 του μενού METER απεικονίζονται οι στάθμες της δεξιάς και της αριστερής στερεοφωνικής πλευράς. Με το πλήκτρο A (**SOURCE**) μπορείτε να καθορίσετε εάν θέλετε να απεικονιστεί το σήμα εισόδου, το σήμα εξόδου, το σήμα στην ψηφιακή έξοδο ή το σήμα στην έξοδο AUX. Οι δύο μεσαίες στήλες της ένδειξης αντιπροσωπεύουν τη μέση στάθμη των σημάτων σε χαρακτη-ριστικό μετρητή VU. Αυτό σημαίνει ότι οι ενδείξεις αντιδρούν λίγο καθυστερημένα στη στάθμη του σήματος. Έτσι αποφεύγεται η απεικόνιση πολύ σύντομων κορυφών στάθμης, οι οποίες υπερβαίνουν τη μέση τιμή (RMS).

Οι δύο εξωτερικές ενδείξεις είναι μετρητές Peak, οι οποίοι απεικονίζουν τη στάθμη του σήματος συμπεριλαμβανομένων όλων των κορυφών σήματος και συνεπώς δείχνουν πάντοτε υψηλότερη στάθμη από το μετρητή VU. Δεξιά από τις ενδείξεις απεικονίζονται οι κορυφές σήματος όλων των ενδείξεων Level με τη λειτουργία Peak Hold (**PEAK**). Για να μηδενίσετε τις τιμές PEAK και να τις ορίσετε εκ νέου, παρακαλούμε να πιέσετε το πλήκτρο B (**CLEAR PEAK**).

**◊ Εάν παρουσιαστεί υπερφόρτωση του σήματος εισόδου και εξόδου, εμφανίζεται κάτω από το PEAK στον ανάλογο μετρητή Level η ένδειξη "CLIP". Μειώστε στην περίπτωση αυτή αναλόγως τη στάθμη εισόδου ή εξόδου.** 

|                            |    | SPL-METER (SOURCE: RTA/MIC IN) |   |    |      |     |     |     |      |
|----------------------------|----|--------------------------------|---|----|------|-----|-----|-----|------|
| ▓▓€▓▓ <sub>Ҹ</sub>         | 50 | 60                             | ᇻ | 80 | 90   | 100 | 110 | 120 | PEAK |
| EIGHT<br>OFF               |    |                                |   |    | 83.0 |     |     |     | 83.0 |
| 40<br><b>CLEAR</b><br>PEAK | 50 | 60                             | ᇻ | BD | 90   | 100 | 110 | 120 |      |

Εικ. 3.34: Το μενού METER (σελίδα 2)

Στη σελίδα 2 του μενού θα βρείτε το μετρητή SPL (Sound Pressure Level), με τη βοήθεια του οποίου μπορείτε σε συνδυασμό με ένα μικρόφωνο μέτρησης (π.χ. το ECM8000 της BEHRINGER) να πραγματοποιήσετε μετρήσεις έντασης. Εδώ θα βρείτε επίσης την ένδειξη Peak Hold για την απεικόνιση της μέγιστης στάθμης, ενώ με το πλήκτρο B μπορείτε επίσης εδώ να μηδενίσετε την τιμή PEAK, για να την υπολογίσετε εκ νέου (**CLEAR PEAK**).

**◊ Παρακαλούμε να δώσετε ιδιαίτερη σημασία στη σωστή ρύθμιση της ευαισθησίας του μικροφώνου (βλέπε κεφ. 3.11). Σας συνιστούμε τη χρήση του μικροφώνου μέτρησης ECM8000 της BEHRINGER με ευαισθησία μικροφώνου -37 dBV/Pa.**

Με το πλήκτρο A (**WEIGHT**) μπορείτε να ορίσετε διαφορετικές αξιολογήσεις dB, με βάση τις οποίες θέλετε να υπολογιστεί η στάθμη του σήματος (dB (A), dB (C) ή OFF).

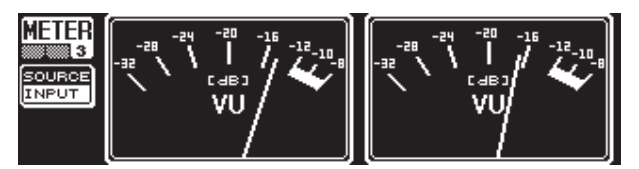

Εικ. 3.35: Το μενού METER (σελίδα 3)

<span id="page-15-0"></span>Η σελίδα τρία του μενού METER περιλαμβάνει μια εικονική απεικόνιση ενός γνήσιου μετρητή VU, όπως τον γνωρίζετε από τους αναλογικούς επεξεργαστές ή τις κονσόλες μίξης.

#### **3.11 Η είσοδος RTA/MIC**

Μέσω αυτής της εισόδου μπορείτε να μεταδώσετε στο RTA ή στο μετρητή SPL ένα σήμα μικροφώνου ή Line ξεχωριστό από το σήμα της κύριας εισόδου. Παρακαλούμε να πραγματοποιήσετε τις απαραίτητες ρυθμίσεις στη σελίδα 1 του μενού UTILITY.

#### **3.11.1 Σύνδεση ενός μικροφώνου μέτρησης**

Επιλέξτε στην παράμετρο RTA/MIC INPUT ως ευαισθησία εισόδου το MIC-LEVEL. Εάν χρησιμοποιείτε ένα πυκνωτικό μικρόφωνο, ενεργοποιήστε επιπροσθέτως την φαντασμική τροφοδοσία (MIC-LEVEL +15 V). Ρυθμίστε στην παράμετρο RTA/MIC MIC-LEVEL την ευαισθησία του συνδεδεμένου μικροφώνου. Εάν χρησιμοποιείτε το ECM8000 της BEHRINGER, αυτή η τιμή ανέρχεται σε -37 dBV/Pa.

#### **3.11.2 Σύνδεση ενός σήματος Line**

Επιλέξτε στην παράμετρο RTA/MIC INPUT ως ευαισθησία εισόδου το LINE-LEVEL. Ρυθμίστε στην παράμετρο RTA/MIC LINE-LEVEL την επιθυμητή ευαισθησία εισόδου. Η ρυθμισμένη τιμή αντιστοιχεί στην περίπτωση αυτή σε 0 dBFS ή 120 dB SPL.

## **4. Εφαρμογες**

Η σχεδιαστική σύλληψη του ULTRACURVE PRO της BEHRINGER ως συσκευή γενικής χρήσης σε συνδυασμό με τις πολυάριθμες δυνατότητές της για επεξεργασία του ήχου, σας παρέχει τη δυνατότητα χρήσης της συσκευής για μια πληθώρα νέων εφαρμογών. Ως παράδειγμα θα σας παρουσιάσουμε στη συνέχεια μερικές από αυτές σε συνδυασμό με τις ανάλογες τυπικές ρυθμίσεις της συσκευής.

#### **4.1 Equalizer αθροίσματος σε εφαρμογή Live**

Σε αυτόν τον τομέα εφαρμογής θα χρησιμοποιηθεί κατά πάσα πιθανότητα περισσότερο ο ULTRACURVE PRO.

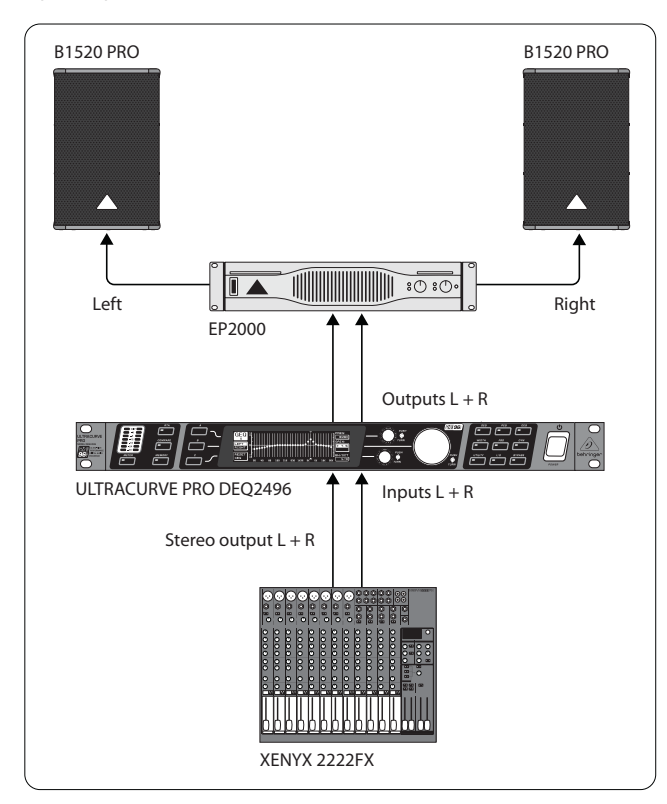

Για να επιτευχθούν τα καλύτερα δυνατά αποτελέσματα, πρέπει να προσέξετε ορισμένα σημεία:

Πριν ξεκινήσετε τη διόρθωση της απόκρισης συχνότητας του συστήματος, συνιστάται να αφήσετε πρώτα τα προγράμματα μουσικής και ομιλίας να μεταδοθούν "χωρίς διόρθωση" μέσω του συστήματος. Εάν εμφανιστούν παραμορφώσεις, πρέπει πρώτα να διορθώσετε τις σχετικές υπερφορτώσεις εντός του συστήματος.

Ιδιαίτερα σημαντική είναι επίσης η διάταξη των ηχείων. Κανένα Equalizer δεν μπορεί να βελτιώσει αποτελεσματικά τον "ξεπλυμένο" ήχο λόγω ανακλάσεων σε τοίχους και ταβάνια. Πολύ συχνά επιτυγχάνονται όμως δραστικές βελτιώσεις μέσω της αλλαγής της διάταξης και της ευθυγράμμισης των ηχείων.

Σε ένα σύστημα πολλαπλών δρόμων πρέπει επίσης πρώτα να πραγματοποιηθούν διορθώσεις χρόνου και φάσης (ο ψηφιακός διαχωριστής συχνοτήτων ULTRADRIVE PRO DCX2496 της εταιρείας μας, σας παρέχει όλες τις λειτουργίες που απαιτούνται).

Στη συνέχεια έρχεται ο DEQ2496. Η αυτόματη λειτουργία μέτρησης (λειτουργία AEQ) σας βοηθάει να πραγματοποιήσετε γρήγορα μια βασική ρύθμιση. Προσέξτε τη σωστή τοποθέτηση του μικροφώνου μέτρησης. Το μικρόφωνο πρέπει να τοποθετείται στο άμεσο ηχητικό πεδίο του συστήματος και δεν πρέπει να επηρεάζεται από ενοχλητικούς ακουστικούς παράγοντες. Η τοποθέτησή του πίσω από κουρτίνες, σε απόσταση μικρότερη από ένα μέτρο από πλαϊνούς και πίσω τοίχους ή σε ένα ανοιχτό μπαλκόνι δεν θεωρείται κατάλληλη, καθώς το αποτέλεσμα της μέτρησης θα είναι λανθασμένο. Οι θόρυβοι φόντου πρέπει να βρίσκονται τουλάχιστον 12 dB κάτω από τη στάθμη μέτρησης, διότι διαφορετικά τα αποτελέσματα δεν θα είναι αξιόπιστα.

Μετά την αυτόματη μέτρηση με τη λειτουργία AEQ έχετε πλέον μια βασική ρύθμιση, από την οποία μπορείτε να ξεκινήσετε τη μη αυτόματη λεπτομερή ρύθμιση.

#### **Ισχύουν τα εξής:**

Η γραμμική καμπύλη μετάδοσης δεν είναι ιδανική για κάθε χρήση. Κατά τη μετάδοση ομιλίας π.χ. το σημαντικότερο είναι η κατανόηση. Έτσι πρέπει στην περιοχή των χαμηλών συχνοτήτων να μειώνεται η καμπύλη μετάδοσης, καθώς κάτω από τη βασική περιοχή τονικότητας της φωνής μεταδίδονται μόνο θόρυβοι.

Οι ακραία χαμηλές ή υψηλές συχνότητες μεταδίδονται συνήθως σε πολύ χαμηλότερη ένταση. Δεν έχει νόημα να προσπαθήσετε να επιτύχετε σε ένα μικρό κουτί φωνητικών απόκριση συχνότητας μέχρι κάτω από τα 50 Hz, διότι η συνέπεια θα είναι η αυξημένη κατανάλωση ενέργειας και οι πολύ ακριβές επισκευές στα ηχεία.

#### **◊ Λάβετε υπόψη σε όλες τις ρυθμίσεις σας τα φυσικά όρια των συστημάτων σας.**

Εάν ο χρόνος σάς το επιτρέπει, πραγματοποιήστε περισσότε-ρες μετρήσεις με το μικρόφωνο μέτρησης σε διάφορες θέσεις.

Εικ. 4.1: Ο ULTRACURVE PRO ως Equalizer αθροίσματος

<span id="page-16-0"></span>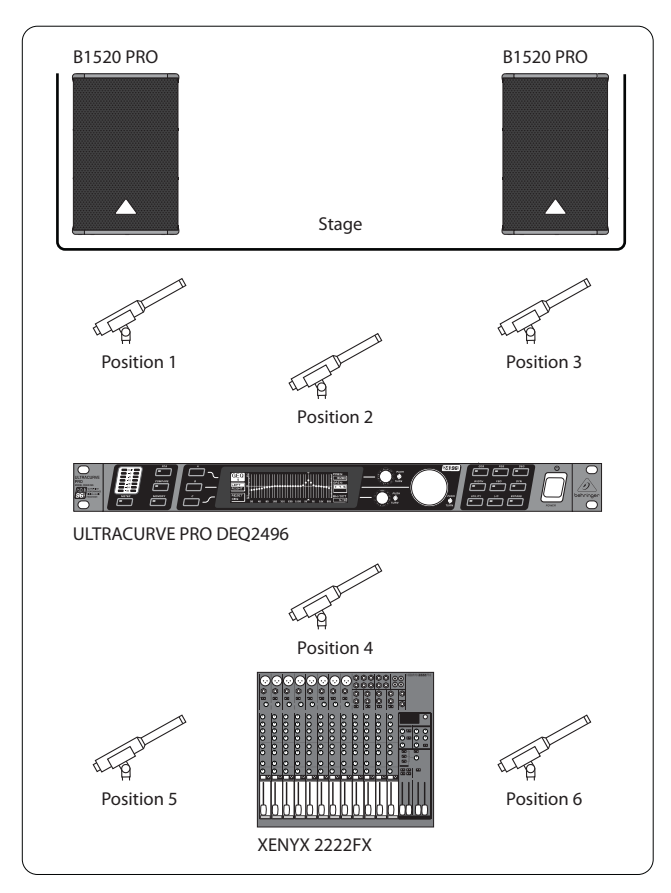

Εικ. 4.2: Τοποθέτηση του μικροφώνου μέτρησης

Οι θέσεις 1 και 3 βρίσκονται περίπου ένα μέτρο αξονικά μπροστά από τα ηχεία στο μισό ύψος μεταξύ του συστήματος μεσαίων συχνοτήτων και του συστήματος υψηλών συχνοτήτων. Αυτές οι μετρήσεις χρησιμοποιούνται για τον έλεγχο λειτουργίας των συστημάτων ηχείων. Η θέση 2 βρίσκεται περίπου 2 m πριν το μέσο της σκηνής. Η μέτρηση πρέπει στην περιοχή επάνω από τα 250 Hz να έχει το ίδιο αποτέλεσμα με τις θέσεις 1 και 3. άτω από τα περίπου 250 Hz πρέπει να προκύπτει λόγω της πρόσθεσης στην περιοχή των χαμηλών συχνοτήτων μια αύξηση στάθμης περίπου 3 dB.

Η θέση 4 βρίσκεται ακριβώς μπροστά από την κονσόλα μίξης PA. Η μέτρηση πρέπει εδώ να εμφανίζει την ίδια καμπύλη με τη θέση 2, λόγω της μεγαλύτερης απόστασης, φυσικά όμως με χαμηλότερη στάθμη.

Οι θέσεις 5 και 6 βρίσκονται πάλι ακριβώς επάνω στον άξονα των συστημάτων ηχείων, αυτή τη φορά όμως περίπου ένα μέτρο πριν την πίσω επιφάνεια περιορισμού του χώρου. Αυτές οι μετρήσεις θα αποκαλύψουν τυχόν προβλήματα με ανακλάσεις ή υπάρχοντα κύματα.

Οι καμπύλες του Equalizer που προκύπτουν πρέπει να αποθηκεύονται και να συγκρίνονται. Η έντονη απόκλιση ανάμεσα στις αποθηκευμένες ρυθμίσεις παραπέμπει σε σφάλματα φάσης στο σύστημα ή σε προβλήματα στην ακουστική του χώρου. Εάν δεν υπάρχει τρόπος να διορθώσετε αυτά τα προβλήματα, σας μένει μόνο η δυνατότητα να βρείτε τον καλύτερο δυνατό συμβιβασμό. Η σύγκριση των αποθηκευμένων καμπύλων του Equalizer σας παρέχει σημαντικά στοιχεία για το σκοπό αυτό.

Εάν έχετε ρυθμίσει το σύστημα με ιδιαίτερη ακρίβεια σε σχέση με την επιθυμητή καμπύλη μετάδοσης, μετακινηθείτε μέσα στο χώρο ακρόασης, για να αποκομίσετε την ακουστική εντύπωση σε όλα τα σημεία. Μην ξεχάσετε να εισάγετε παύσεις κατά τον έλεγχο του ήχου, αλλά και να μεταδώσετε διάφορα προγράμματα μουσικής ή ομιλίας, έτσι ώστε να αποκτήσετε την αίσθηση των χαρακτηριστικών μετάδοσης του συστήματος και για το χώρο.

Οι σωστές ρυθμίσεις του Equalizer απαιτούν πολύ χρόνο και υπομονή! Εάν απαιτούνται ακραίες ρυθμίσεις του Equalizer, για να επιτευχθεί μια εφαρμόσιμη απόκριση συχνότητας, τότε αυτό αποτελεί ένα σημάδι προειδοποίησης, το οποίο παραπέμπει σε σοβαρό πρόβλημα στο ηχητικό σύστημα ή στην ακουστική του χώρου.

Ένα Equalizer δεν αποτελεί λύση για προβλήματα κακών συστημάτων ήχου, αλλά αποτελεί ένα ιδιαίτερα χρήσιμο και αποτελεσματικό εργαλείο ρύθμισης του ήχου για τον τομέα της ακριβούς μουσικής ρύθμισης. Και αυτό διότι μέσω της ακριβούς μουσικής ρύθμισης μπορούν συχνά να επιτευχθούν σημαντικές βελτιώσεις στον τομέα της ακουστικής διαύγειας, αλλά και στη συνολική ποιότητα του ήχου ενός συστήματος.

### **4.2 Χρήση του ULTRACURVE PRO στο στούντιο**

Στο στούντιο προκύπτουν αμέτρητες δυνατότητες εφαρμογών για τον DEQ2496. Δεν τίθεται κανένα όριο στη φαντασία σας. Στη συνέχεια αναφέρονται απλά ορισμένα παραδείγματα εφαρμογών:

Ως Equalizer για τα ηχεία ακρόασης: Εκτός από τη συνηθισμένη γραφική διόρθωση της παραμόρφωσης (GEQ), τα παραμετρικά φίλτρα (PEQ) μπορούν να χρησιμοποιηθούν αποτελεσματικά για την καταστολή τυχόν στενοζωνικών αντηχήσεων χώρου. Ο επεξεργαστής DEQ2496 μπορεί επίσης να χρησιμοποιηθεί ως μετατροπέας A/D και D/A για τη μετατροπή ψηφιακών και αναλογικών σημάτων.

Ως Equalizer για το Mastering: Λόγω της λειτουργίας Stereo Couple, οι ρυθμίσεις του γραφικού Equalizer πρέπει να πραγματοποιηθούν μόνο μία φορά. Και εδώ μπορείτε να χρησιμοποιήσετε τα πρόσθετα παραμετρικά φίλτρα ιδιαίτερα αποτελεσματικά και με τη σωστή διαβάθμιση. Μέσω των εισόδων και εξόδων AES/EBU (προαιρετικά) μπορείτε να πραγματο-ποιήσετε επεξεργασία του ήχου, χωρίς να εγκαταλείψετε το ψηφιακό επίπεδο.

Για γενική επεξεργασία ήχου: Η δυνατότητα της εναλλαγής των προγραμμάτων μέσω MIDI, αλλά και της μεταβολής τους μέσω MIDI-Controller, προσδίδουν στον ULTRACURVE PRO σε συνδυασμό με ένα πρόγραμμα MIDI-Sequenzer χαρακτηριστικά ιδιαίτερης ευελιξίας. Έτσι μπορείτε να αλλάξετε τις ρυθμίσεις κατά τη διάρκεια ενός Mixdown, ενώ ταυτόχρονα μπορείτε να τις αναπαράγετε εκ νέου ανά πάσα στιγμή.

## **5. Συνδεσεις**

## **5.1 Συνδέσεις MIDI**

Ο DEQ2496 διαθέτει μια ενσωματωμένη θύρα επικοινωνίας MIDI, η οποία επιτρέπει την αποστολή και τη λήψη δεδομένων MIDI. Έτσι η συσκευή αυτή μπορεί να ενσωματωθεί άριστα σε στούντιο ηχογράφησης και να ελέγχεται μέσω του Sequenzer του υπολογιστή σας.

Οι συνδέσεις MIDI στην πίσω πλευρά της συσκευής έχουν εφοδιαστεί με τις διεθνώς τυποποιημένες 5-πολ. υποδοχές DIN. Για τη σύνδεση του ULTRACURVE PRO με άλλες συσκευές MIDI θα χρειαστείτε κοινά καλώδια MIDI εμπορίου.

**MIDI IN:** Αυτή η σύνδεση χρησιμοποιείται για τη λήψη δεδομέ-νων ελέγχου MIDI. Το κανάλι λήψης ρυθμίζεται στο μενού UTILITY.

**MIDI THRU:** Στην υποδοχή MIDI THRU μπορείτε να λάβετε αμετάβλητο το εισερχόμενο σήμα MIDI. Έτσι μπορείτε να συνδέσετε μεταξύ τους περισσότερους ULTRACURVE PRO.

**MIDI OUT:** Μέσω της MIDI OUT μπορείτε να αποστείλετε δεδομένα σε ένα συνδεδεμένο υπολογιστή ή σε κάποιον άλλον ULTRACURVE PRO. Μπορούν να μεταδοθούν δεδομένα προγράμματος καθώς και πληροφορίες κατάστασης για την επεξεργασία του σήματος.

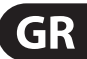

### <span id="page-17-0"></span>**5.2 Αναλογικές συνδέσεις**

Ο ULTRACURVE PRO DEQ2496 της BEHRINGER διαθέτει ως βασικό εξοπλισμό ηλεκτρονικά υποβοηθούμενες συμμετρικές (balanced) εισόδους και εξόδους. Το σύστημα κυκλωμάτων διαθέτει αυτόματη λειτουργία καταστολής βόμβου για τα συμμετρικά σήματα και καθιστά έτσι δυνατή την απρόσκοπτη λειτουργία ακόμη και στις πιο υψηλές στάθμες. Με αυτό τον τρόπο καταστέλλεται αποτελεσματικά ο εξωτερικά δημιουργούμενος βόμβος κ.λπ. Η επίσης αυτόματη λειτουργία υποβοήθησης αναγνωρίζει τη σύνδεση βυσμάτων μη συμμετρικού σήματος και μεταβάλλει εσωτερικά την τιμή της ονομαστικής στάθμης, έτσι ώστε να μην παρουσιάζεται διαφορά στάθμης ανάμεσα στο σήμα εισόδου και το σήμα εξόδου (διόρθωση 6 dB).

**◊ Η εγκατάσταση και ο χειρισμός της συσκευής πρέπει οπωσδήποτε να πραγματοποιούνται αποκλειστικά από εξειδικευμένο προσωπικό. Κατά τη διάρκεια, αλλά και μετά την ολοκλήρωση της εγκατάστασης της συσκευής πρέπει να διασφαλίζεται διαρκώς η επαρκής γείωση του προσωπικού που χειρίζεται τη συσκευή, καθώς διαφορετικά μπορεί μεταξύ άλλων να επηρεαστεί αρνητικά η λειτουργία της συσκευής εξαιτίας ηλεκτροστατικών αποφορτίσεων.**

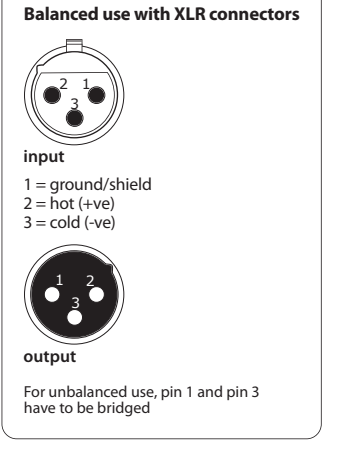

Εικ. 5.1: Συνδέσεις XLR

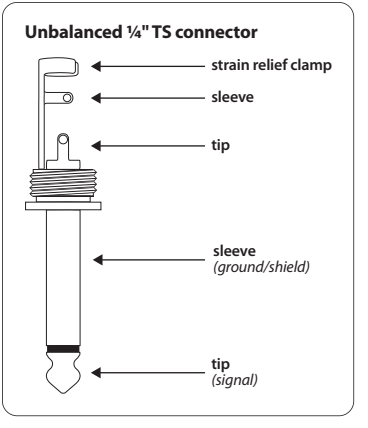

Εικ. 5.2: Μονοφωνικό βύσμα 6,3 mm

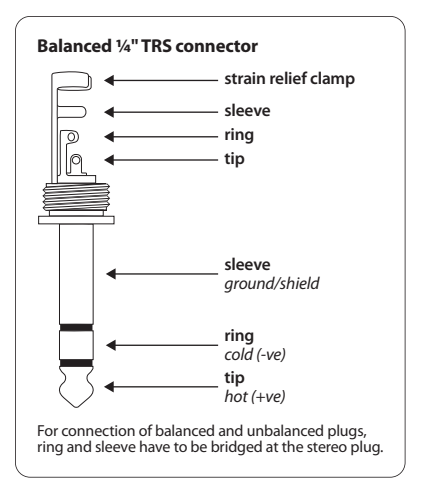

Εικ. 5.3: Στερεοφωνικό βύσμα 6,3 mm

## <span id="page-18-0"></span>**5.3 Ψηφιακές συνδέσεις (AES/EBU και S/PDIF)**

Η θύρα επικοινωνίας AES/EBU, το όνομα της οποίας προέρχεται από τη συνεργασία της Audio Engineering Society και της European Broadcasting Union, χρησιμοποιείται κυρίως σε μεγάλα επαγγελματικά στούντιο ηχογραφήσεων και ραδιοφωνίας για τη μετάδοση ψηφιακών σημάτων ακόμη και σε μεγάλες αποστάσεις. Η σύνδεση πραγματοποιείται μέσω συμμετρικών καλωδίων XLR με χαρακτηριστική σύνθετη αντίσταση 110 Ohm. Το μήκος του καλωδίου μπορεί να φτάνει μέχρι και τα 100 m. Με μικρές προσαρμογές μπορούμε να έχουμε μήκος καλωδίου ακόμη και επάνω από 1 km (κάτι αρκετά συνηθισμένο στον τομέα της ραδιοφωνίας και της τηλεόρασης).

Αυτή η θύρα επικοινωνίας αντιστοιχεί σε φορμάτ AES3, το οποίο επιτρέπει τη δικάναλη μετάδοση σημάτων με ανάλυση μέχρι και 24 Bit. Το σήμα χρονίζεται και συγχρονίζεται αυτόματα (σημαντικό χαρακτηριστικό για τη σύνδεση περισσότερων ψηφιακών συσκευών). Συνεπώς δεν απαιτείται επιπρόσθετη σύνδεση Wordclock μεταξύ του DEQ2496 και των συνδεδεμένων συσκευών AES/EBU. Ο ρυθμός δειγματοληψίας (Sample Rate) δεν είναι προκαθορισμένος και μπορεί να επιλεγεί ελεύθερα. Τυπικές επιλογές είναι τα 44,1 kHz, τα 48 kHz, τα 88,2 kHz και τα 96 kHz. Η θύρα επικοινωνίας AES/EBU είναι σχεδόν απόλυτα συμβατή με τη συχνά χρησιμοποιούμενη θύρα επικοινωνίας S/PDIF. Η σύνδεση μπορεί να πραγματοποιηθεί μέσω αντάπτορα. Στον ULTRACURVE PRO μπορείτε να αλλάξετε το μορφότυπο (format) σε S/PDIF.

Επίσης έχετε στη διάθεσή σας ψηφιακές εισόδους και εξόδους μέσω οπτικών συνδέσεων.

## **5.4 Σύνδεση WORDCLOCK**

Εάν επιθυμείτε να ενσωματώσετε περισσότερες συσκευές σε ένα ψηφιακό σύστημα εγγραφής π.χ. με μία ψηφιακή κονσόλα μίξης, πρέπει όλες οι συνδεδεμένες ψηφιακές συσκευές να συγχρονιστούν βάσει ενός ενιαίου σήματος Wordclock. Για το σκοπό αυτό, ο DEQ2496 διαθέτει μια είσοδο Wordclock, μέσω της οποίας μπορεί να συγχρονιστεί με τη βοήθεια του σήματος Wordclock μιας εξωτερικής συσκευής. Υποστηρίζονται οι ρυθμοί δειγματοληψίας 44,1 kHz, 48 kHz, 88,2 kHz και 96 kHz. Αυτή η είσοδος Wordclock μπορεί να ενεργοποιηθεί μόνο σε περίπτωση χρήσης των αναλογικών εισόδων.

## **6. Λειτουργικο Λογισμικο**

Το λειτουργικό λογισμικό του ULTRACURVE PRO DEQ2496 εξελίσσεται συνεχώς, για να αυξηθεί ακόμη περισσότερο η αποδοτικότητά του και να προσαρμοστεί ο χειρισμός του στις απαιτήσεις σας. Για αυτό σας παρακαλούμε να μας γνωστοποιείτε τις επιθυμίες και τις ιδέες σας. Δεσμευόμαστε να καταβάλλουμε προσπάθειες να λάβουμε υπόψη τις προτάσεις βελτίωσης που λαμβάνουμε από εσάς στην επόμενη έκδοση του λογισμικού (Software). Πληροφορίες για τις καινούργιες εκδόσεις λογισμικού μπορείτε να λάβετε από το σχετικό εξειδικευμένο τύπο, τον προμηθευτή σας, την ιστοσελίδα μας στο διαδίκτυο behringer.com ή κατευθείαν από την εταιρεία BEHRINGER (τηλ. +492154 92064166).

Η τρέχουσα έκδοση λογισμικού του ULTRACURVE PRO DEQ2496 απεικονίζεται στο μενού UTILITY στη σελίδα 1 επάνω δεξιά.

## **7. Προδιαγραφές**

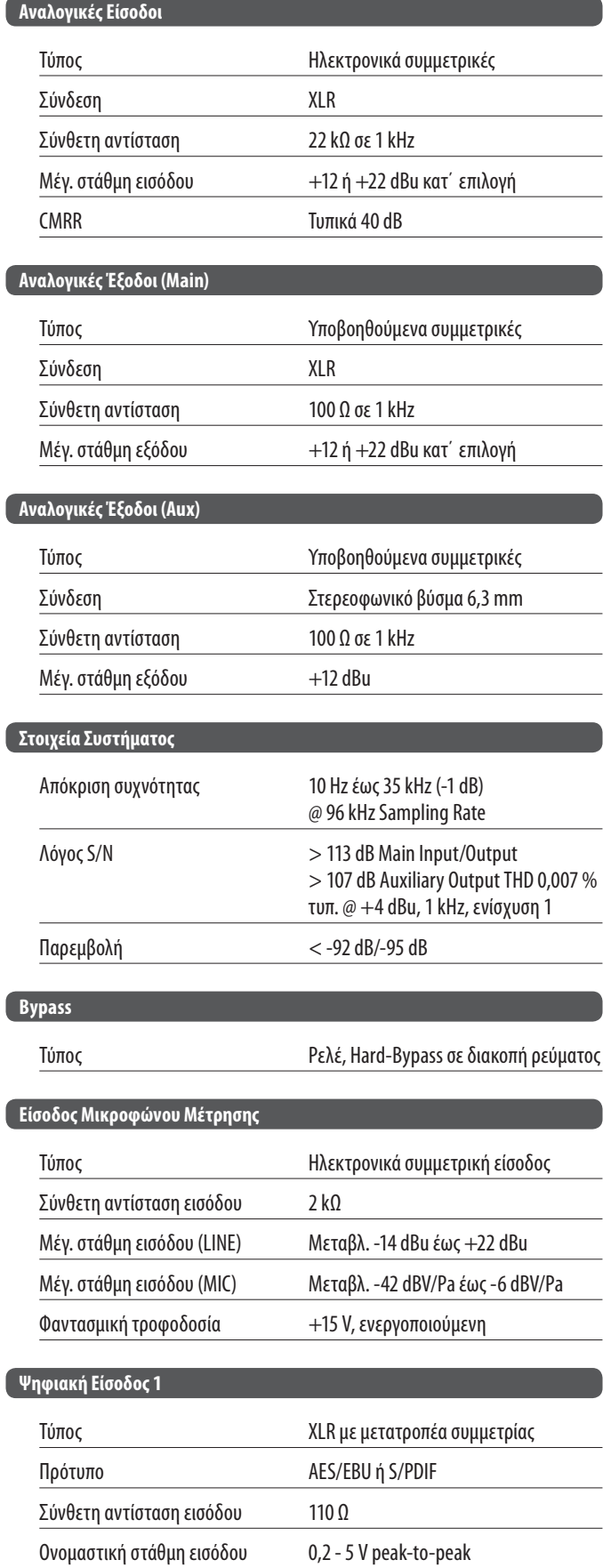

GR

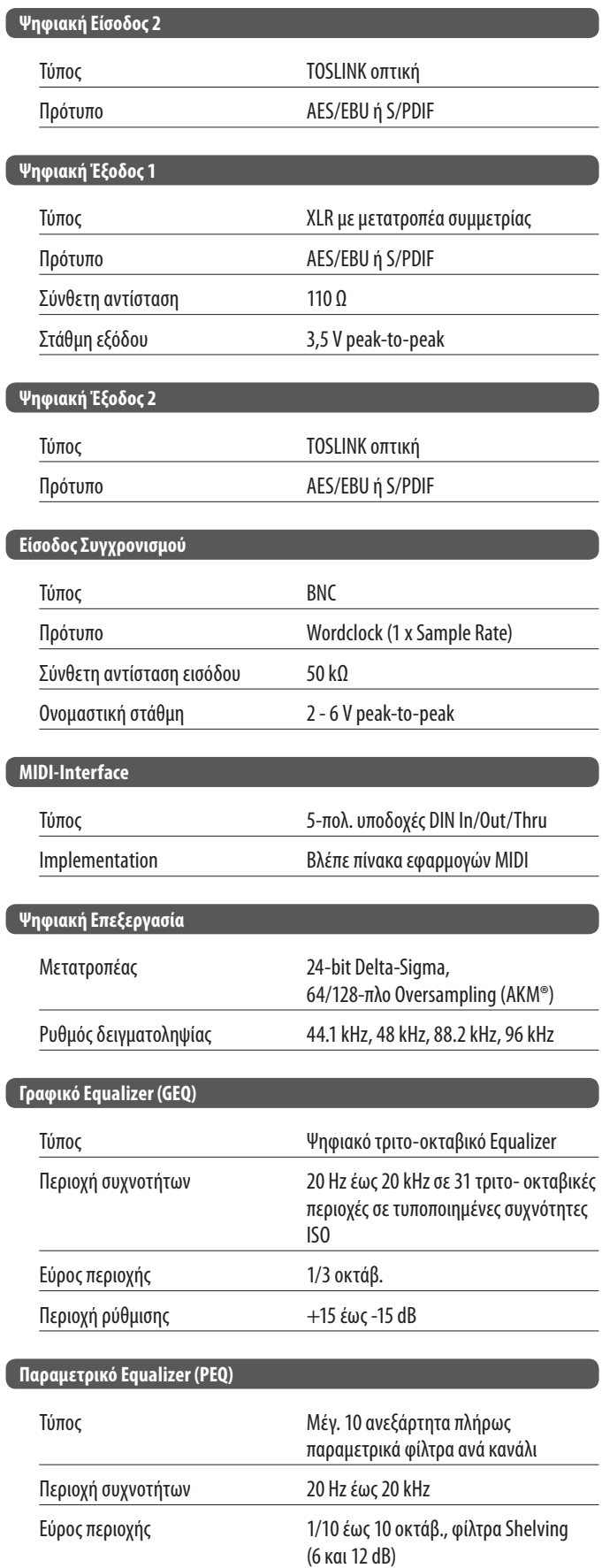

Περιοχή ρύθμισης +15 έως -15 dB

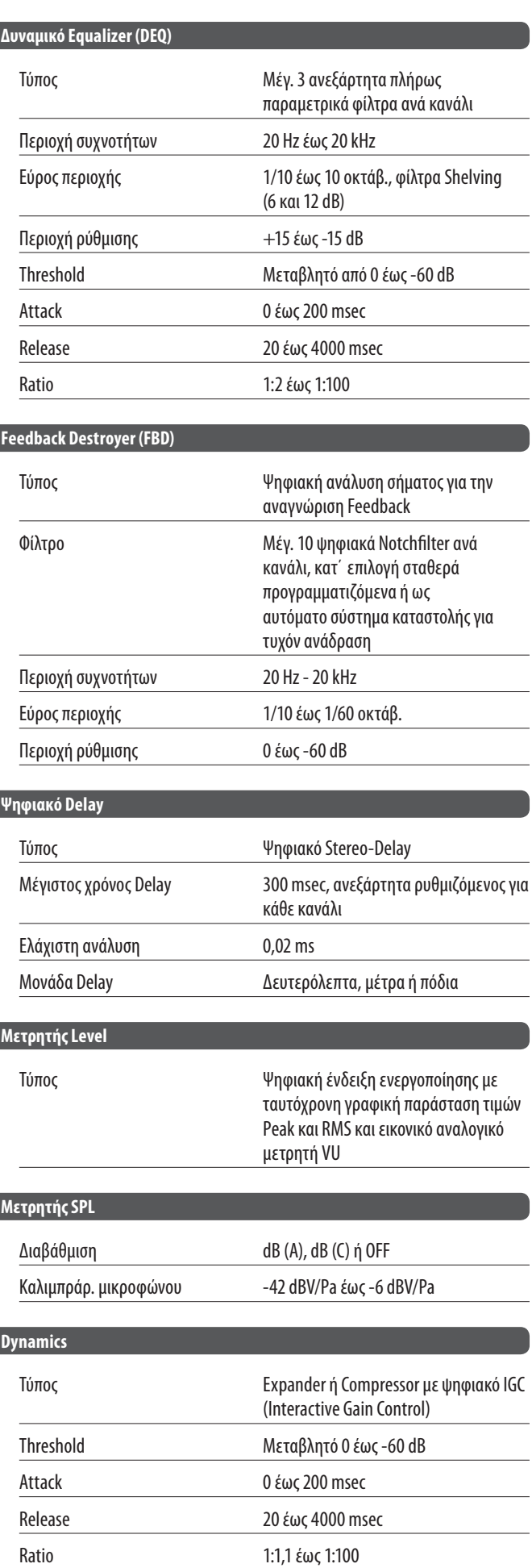

<span id="page-20-0"></span>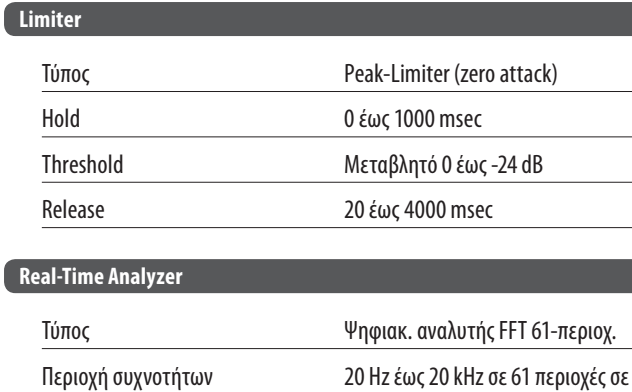

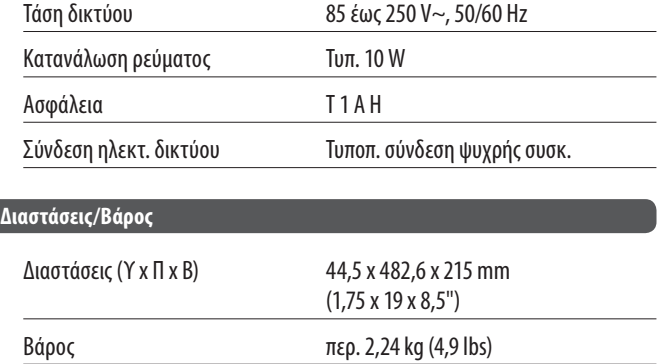

GR

**Παροχή Ρεύματος**

Η εταιρία BEHRINGER προσπαθεί πάντα να διασφαλίζει το υψηλότερο επίπεδο ποιότητας. Οι απαραίτητες τροποποιήσεις γίνονται χωρίς προηγούμενη ενημέρωση. Γι' αυτό, τα Προδιαγραφές και η εικόνα της μονάδας μπορεί να παρεκκλίνουν από τα αρχικά στοιχεία ή τις εικόνες.

Βάρος με συσκευασία περ. 3,09 kg (6,8 lbs)

## **Real-Time Analyzer**

ſ

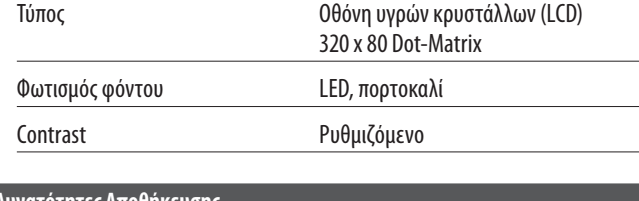

Γεννήτρια θορύβου Ροζ θόρυβος, στάθμη από 0 έως -60 dB

#### **Δυνατότητες Αποθήκευσης**

Presets 64 θέσεις μνήμης με όνομα 16 ψηφίων,

Ανιχνευτές Peak και Average

δυνατότητα αποθήκευσης και κλήσης επιμέρους μονάδων

τυποποιημ. συχνότητες ISO

## **7.1 MIDI-Implementation (εφαρμογές MIDI)**

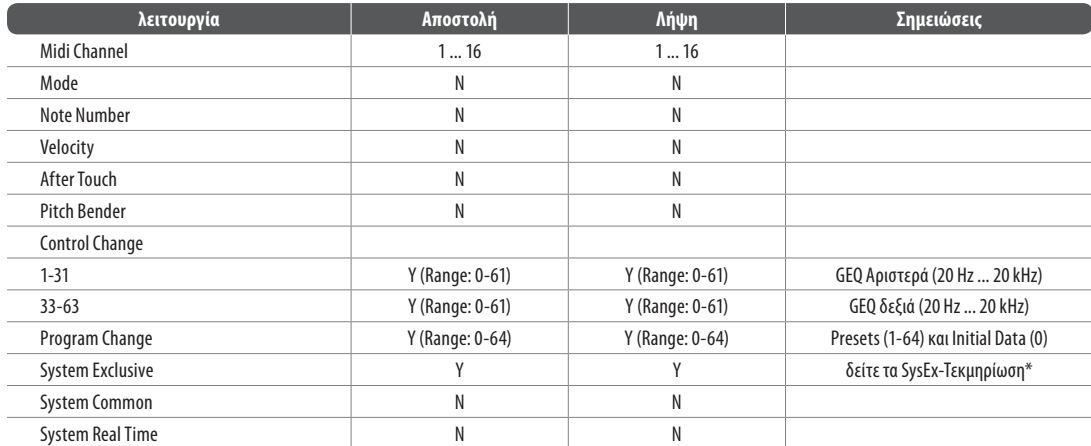

\*Download στο behringer.com

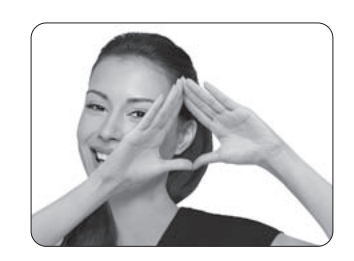

We Hear You

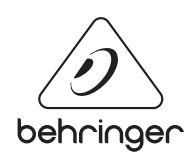